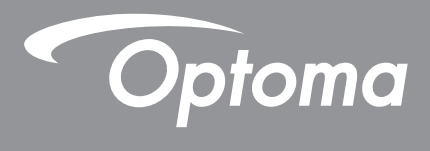

# **Projektor DLP®**

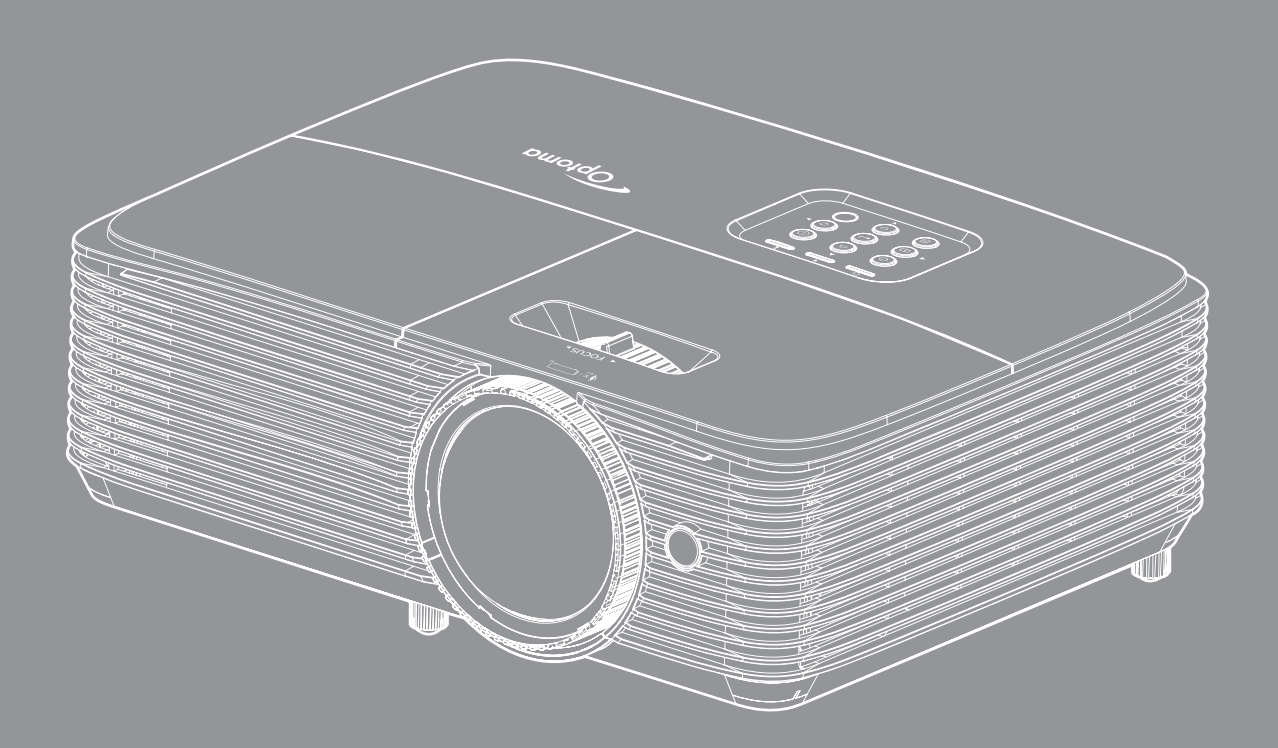

HIGH DEFINITION MULTIMEDIA INTERFACE

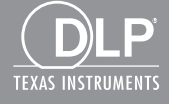

**Podręcznik użytkownika**

# **SPIS TREŚCI**

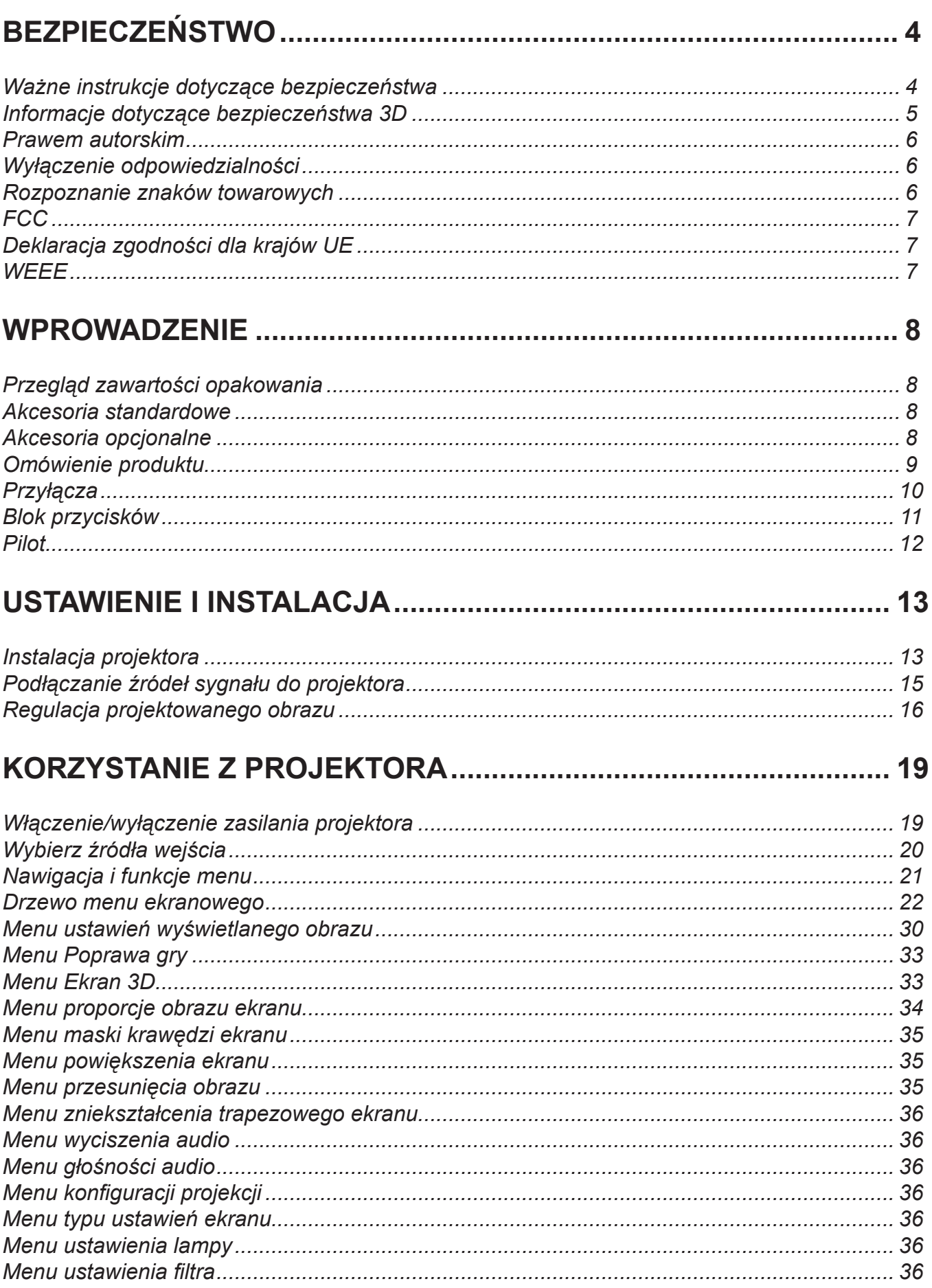

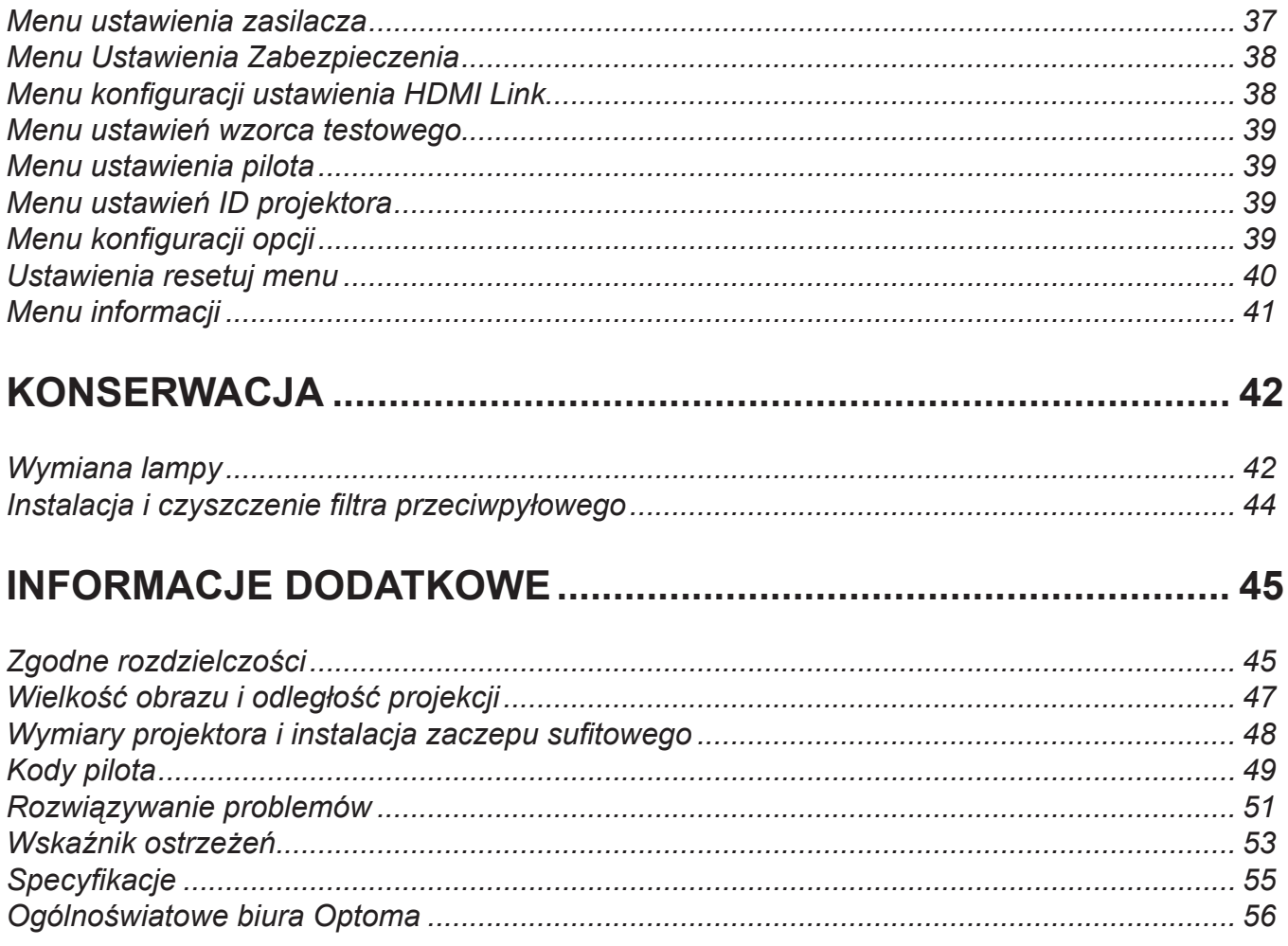

# <span id="page-3-0"></span>**BEZPIECZEŃSTWO**

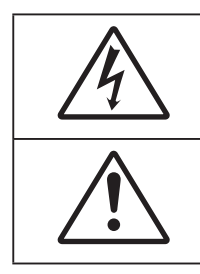

Symbol błyskawicy zakończonej strzałką w obrębie trójkąta równobocznego, ma ostrzegać użytkownika o obecności nieizolowanego "niebezpiecznego napięcia" w obrębie obudowy produktu, o takiej wartości, że może ono spowodować porażenie prądem elektrycznym osób.

Znak wykrzyknika w obrębie trójkąta równobocznego, służy do powiadomienia użytkownika o obecności w towarzyszącej urządzeniu literaturze, ważnych instrukcji dotyczących działania i konserwacji (serwisu).

Należy stosować się do wszystkich ostrzeżeń, środków ostrożności i zaleceń dotyczących konserwacji, zamieszczonych w tym podręczniku.

# **Ważne instrukcje dotyczące bezpieczeństwa**

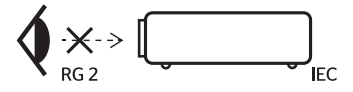

- Nie należy patrzeć w wiązkę, RG2. Jak przy każdym jasnym źródle, nie należy patrzeć bezpośrednio w wiązkę, RG2 IEC 62471-5:2015.
- Nie należy blokować szczelin wentylacyjnych. Aby zapewnić właściwe działanie projektora i zabezpieczyć go przed przegrzaniem zaleca się ustawienie jego instalacji w miejscu, gdzie nie będzie blokowana wentylacja. Przykładowo, nie należy umieszczać projektora na zatłoczonym stoliku do kawy, sofie, łóżku, itd. Nie należy ustawiać projektora w zamkniętych miejscach, takich jak biblioteczka lub szafka, gdzie utrudniony jest przepływ powietrza.
- W celu zmniejszenia zagrożenia pożaru i/lub porażenia prądem elektrycznym, nie należy narażać tego projektora na oddziaływanie deszczu lub wilgoci. Nie należy instalować w pobliżu źródeł ciepła, takich jak grzejniki, podgrzewacze, piece lub inne urządzenia, włącznie ze wzmacniaczami, które wytwarzają ciepło.
- Nie należy dopuścić do przedostania się do projektora obiektów lub płynów. Mogą one dotknąć do miejsc pod niebezpiecznym napięciem i spowodować pożar lub porażenie prądem.
- Nie wolno używać produktu w następujących warunkach:
	- W miejscach ekstremalnie gorących, zimnych lub wilgotnych.
		- (i) Należy upewnić się, czy temperatura pomieszczenia mieści się w granicach 5°C ~ 40°C
		- (ii) Wilgotność względna wynosi 10% ~ 85%
	- W miejscach, w których może wystąpić nadmierne zapylenie i zabrudzenie.
	- ± Używać w pobliżu jakichkolwiek urządzeń, które generują silne pole magnetyczne.
	- W bezpośrednim świetle słonecznym.
- Nie wolno używać projektora w miejscach, w których mogą być obecne w atmosferze gazy palne lub wybuchowe. W czasie pracy lampa wewnątrz projektora staje się bardzo gorąca i może dojść do zapłonu gazów powodującego pożar.
- Nie należy używać urządzenia uszkodzonego fizycznie lub przerobionego. Przykładem uszkodzenia fizycznego/ nieprawidłowego użycie może być (ale nie tylko):
	- Upuszczenie urządzenia.
	- Uszkodzenie przewodu zasilacza lub wtyki.
	- Wylanie płynu na projektor.
	- Narażenie projektora na oddziaływanie deszczu lub wilgoci.
	- ± Upuszczenie czegoś na projektor lub poluzowanie elementów w jego wnętrzu.
- Nie wolno umieszczać projektora na niestabilnej powierzchni. Projektor może spaść powodują obrażenia lub może dojść do uszkodzenia projektora w wyniku upadku.
- Podczas działania projektora nie należy blokować światła wychodzącego z obiektywu projektora. Światło może nagrzać przedmiot, doprowadzić do jego stopienia, spowodować oparzenia lub zapoczątkować pożar.
- <span id="page-4-0"></span> Nie należy otwierać, ani rozmontowywać tego projektora, gdyż może to spowodować porażenie prądem elektrycznym.
- Nie należy próbować naprawiać tego urządzenia samodzielnie. Otwieranie lub zdejmowanie pokryw, może narazić użytkownika na niebezpieczne napięcia lub inne niebezpieczeństwa. Przed wysłaniem urządzenia do naprawy należy skontaktować się z firmą Optoma.
- Oznaczenia dotyczące bezpieczeństwa znajdują się na obudowie projektora.
- Urządzenie może naprawiać wyłącznie odpowiedni personel serwisu.
- Należy stosować wyłącznie dodatki/akcesoria zalecane przez producenta.
- Nie wolno zaglądać w obiektyw projektora w czasie jego pracy. Jasne światło może spowodować obrażenia oczu.
- Podczas wymiany lampy należy zaczekać na ochłodzenie urządzenia. Wykonaj instrukcje zgodnie z opisem na [stronie](#page-44-0) *[42](#page-41-1)-[43](#page-42-0)*.
- Ten projektor może automatyczne wykrywać cykl żywotności lampy. Po wyświetleniu komunikatów z ostrzeżeniem należy wymienić lampę.
- Po wymianie modułu lampy należy wyzerować funkcje "Kasuj licznik lampy" w menu ekranowym "Ustawienia, Ustawienia lampy".
- Po wyłączeniu projektora, a przed odłączeniem zasilania należy sprawdzić, czy został zakończony cykl chłodzenia. Należy zaczekać 90 sekund na ochłodzenie projektora.
- Pod koniec okresu żywotności lampy na ekranie wyświetlony zostanie komunikat "Przekroczony czas żywotności lampy.". Należy skontaktować się z lokalnym dostawcą lub z punktem serwisowym w celu jak najszybszej wymiany lampy.
- Przed czyszczeniem produktu wyłączyć urządzenie i odłączyć wtyczkę zasilania z gniazda zasilania prądem zmiennym.
- Do czyszczenia obudowy wyświetlacza należy stosować miękką, suchą szmatkę zwilżoną w łagodnym detergencie. Nie wolno stosować do czyszczenia środków czyszczących o własnościach ściernych, wosków lub rozpuszczalników.
- Jeśli produkt nie będzie używany przez dłuższy czas należy odłączyć go od gniazda prądu zmiennego.

**Uwaga:** *Po osiągnięciu końca żywotności lampy, projektor nie włączy się, do czasu wymiany modułu lampy. Aby wymienić lampę należy wykonać procedury wymienione w części "Wymiana lampy" na stronach [42](#page-41-1)-[43](#page-42-0).*

- *Nie wolno ustawiać projektora w miejscach, w których może być narożny na drgania lub uderzenia.*
- *Nie wolno dotykać obiektywu gołymi rękoma.*
- *Przed przechowywaniem należy usunąć baterię/baterie z pilota. Jeżeli bateria/baterie pozostaną w pilocie przez dłuższy czas, mogą zacząć wyciekać.*
- *Nie wolno używać lub przechowywać projektora w miejscach, w których może być obecny dym z paliwa lub papierosów, ponieważ będzie mieć on negatywny wpływ na działanie projektora.*
- *Należy przestrzegać prawidłowej orientacji montażu projektora ponieważ instalacja niestandardowa może wpłynąć na działanie projektora.*
- *Zastosuj listwę zasilającą i/lub zabezpieczenie przed udarami. Ponieważ przerwy w zasilaniu oraz spadki napięcia mogą spowodować ZNISZCZENIE urządzeń*.

# **Informacje dotyczące bezpieczeństwa 3D**

Przestrzegaj wszystkich ostrzeżeń i zaleceń bezpieczeństwa zanim Ty lub Twoje dziecko będziecie korzystać z funkcii 3D.

## **Ostrzeżenie**

Dzieci i nastolatki mogą być bardziej podatne na zagrożenie zdrowia powiązane z oglądaniem 3D, dlatego podczas oglądania powinny znajdować się pod ścisłym nadzorem.

### **Ostrzeżenie o możliwym ataku nadwrażliwości na światło oraz inne niebezpieczeństwa związane ze zdrowiem**

- Niektórzy widzowie, po wyświetleniu migających obrazów lub świateł z niektórych obrazów projektora lub gier wideo, mogą doświadczyć ataków epileptycznych lub udarów. Jeśli użytkownik cierpi na epilepsję lub jest podatny na udary, albo, gdy tego rodzaju ataki zdarzały się u niego w rodzinie, przed użyciem funkcji 3D należy skontaktować się z lekarzem specjalistą.
- Nawet bez osobistych lub rodzinnych doświadczeń ataków epileptycznych lub udarów, mogą wystąpić niezdiagnozowane warunki mogące wywołać atak nadwrażliwości na światło.
- Kobiety w ciąży, osoby starsze, osoby cierpiące na poważne schorzenia, na deprywację snu lub osoby będące pod wpływem alkoholu powinny unikać korzystania z funkcji 3D urządzenia.
- <span id="page-5-0"></span> W przypadku wystąpienia następujących objawów należy natychmiast zaprzestać oglądania obrazów 3D i skontaktować się z lekarzem specjalistą: (1) zniekształcone widzenie; (2) utrata równowagi; (3) zawroty głowy; (4) mimowolne ruchy takie jak drgania powiek lub mięśni; (5) utrata orientacji; (6) mdłości; (7) utrata przytomności; (8) konwulsje; (9) skurcze; i/lub (10) dezorientacja. Dzieci i nastolatki są bardziej podatne na wystąpienie tego rodzaju objawów niż dorośli. Rodzice powinni monitorować dzieci i pytać o wystąpienie tych objawów.
- Oglądanie projekcji 3D może także spowodować zaburzenia ruchu, efekty utrzymywania postrzegania i zmęczenie oczu oraz obniżoną stabilność postawy. Zaleca się, aby użytkownicy wykonywali częste przerwy w celu zmniejszenia potencjału wystąpienia tych efektów. Jeśli oczy wykazują oznaki zmęczenia lub suchości lub jeśli wystąpią którekolwiek z wymienionych powyżej objawów należy natychmiast zakończyć używanie tego urządzenia i nie wznawiać jego używania przez co najmniej trzydzieści minut, po ustąpieniu objawów.
- Wydłużone oglądanie projekcji 3D zbyt blisko ekranu, może spowodować uszkodzenie wzroku. Idealna odległość oglądania powinna wynosić co najmniej trzy wysokości ekranu. Zaleca się, aby oczy oglądającego znajdowały się na poziomie ekranu.
- Wydłużone oglądanie projekcji 3D w okularach 3D, może spowodować ból głowy lub zmęczenie. Jeśli wystąpią ból głowy, zmęczenie lub zawroty głowy należy zaprzestać oglądania projekcji 3D i odpocząć.
- Nie należy używać okularów 3D do innych celów niż oglądanie projekcji 3D.
- Używanie okularów 3D do jakichkolwiek innych celów (do ogólnego oglądania, jako okularów słonecznych, jako gogli zabezpieczających itd.) może spowodować fizyczne szkody i osłabienie wzroku.
- Oglądanie projekcji 3D może powodować u niektórych widzów utratę orientacji. Odpowiednio, NIE należy umieszczać PROJEKTORA 3D w pobliżu klatek schodowych, kabli, balkonów lub innych obiektów, o które można się potknąć, wpaść na nie, potrącić, uderzyć lub, które mogą się przewrócić.

# **Prawem autorskim**

Niniejsza publikacja, włączając w to wszystkie fotografie, ilustracje i oprogramowanie chroniona jest międzynarodowym prawem autorskim, a wszystkie prawa są zastrzeżone. Ani niniejsza instrukcja, ani żadna jej zawartość nie mogą być reprodukowane bez pisemnej zgody autora.

© Prawem autorskim 2022

# **Wyłączenie odpowiedzialności**

Informacje zawarte w niniejszym dokumencie mogą zostać zmienione bez powiadomienia. Producent nie udziela żadnych zapewnień ani gwarancji w odniesieniu do zawartej tu treści i szczególnie wyłącza wszelkie dorozumiane gwarancje przydatności do sprzedaży lub do zastosowania w jakimkolwiek konkretnym celu. Producent zastrzega sobie prawo rewizji publikacji i wykonywania od czasu do czasu zmian zawartości bez obowiązku producenta do powiadamiania kogokolwiek o takich rewizjach lub zmianach.

# **Rozpoznanie znaków towarowych**

Kensington jest zastrzeżonym w USA znakiem towarowym ACCO Brand Corporation z rejestracją i oczekiwaniem na rejestrację w innych krajach na świecie.

HDMI, logo HDMI i High-Definition Multimedia Interface, to znaki towarowe lub zastrzeżone znaki towarowe HDMI Licensing LLC w USA lub innych krajach.

DLP®. DLP Link i logo DLP to zastrzeżone znaki towarowe Texas Instruments, a BrilliantColor™ to znak towarowy Texas Instruments.

Wszystkie pozostałe nazwy produktów użyte w niniejszym podręczniku są własnością ich odpowiednich właścicieli i są powszechnie znane.

# <span id="page-6-0"></span>**FCC**

To urządzenie zostało poddane testom, które wykazały, że spełnia ograniczenia dla urządzeń cyfrowych klasy B, zgodnie z częścią 15 przepisów FCC. Ograniczenia te określono w celu zapewnienia stosownego zabezpieczenia przed szkodliwymi zakłóceniami w instalacjach domowych. To urządzenie generuje, wykorzystuje i może wypromieniowywać energię o częstotliwości radiowej oraz, jeśli nie zostanie zainstalowane i nie będzie używane zgodnie z instrukcjami, może powodować szkodliwe zakłócenia komunikacji radiowej.

Nie ma jednak żadnych gwarancji, że zakłócenia nie wystąpią w danej instalacji. Jeżeli urządzenie to powoduje uciążliwe zakłócenia odbioru radia i telewizji, co można sprawdzić poprzez włączenie i wyłączenie sprzętu, użytkownik może podjąć próbę usunięcia zakłóceń poprzez jeden lub więcej następujących środków:

- Zmiana kierunku lub położenia anteny odbiorczej.
- Zwiększenie odstępu pomiędzy urządzeniem i odbiornikiem.
- Podłączenie urządzenia do gniazda zasilanego z innego obwodu niż odbiornik.
- Kontakt z dostawcą lub doświadczonym technikiem RTV w celu uzyskania pomocy.

### **Uwaga: Kable ekranowane**

W celu utrzymania zgodności z przepisami FCC, wszystkie połączenia z innymi urządzeniami komputerowymi muszą być wykonane z wykorzystaniem kabli ekranowanych.

#### **Przestroga**

Zmiany lub modyfikacje wykonane bez wyraźnej zgody producenta, mogą spowodować pozbawienie użytkownika prawa do używania tego komputera przez Federal Communications Commission (Federalna Komisja ds. Komunikacji).

#### **Warunki działania**

Urządzenie to jest zgodne z częścią 15 zasad FCC. Jego działanie podlega następującym dwóm warunkom:

- 1. To urządzenie nie może powodować szkodliwych zakłóceń oraz
- 2. To urządzenie musi akceptować wszystkie odbierane zakłócenia, włącznie z zakłóceniami, które mogą powodować nieoczekiwane działanie.

### **Uwaga: Użytkownicy z Kanady**

To urządzenie cyfrowe klasy B jest zgodne ze kanadyjskim standardem ICES-003.

Remarque à l'intention des utilisateurs canadiens

Cet appareil numerique de la classe B est conforme a la norme NMB-003 du Canada.

# **Deklaracja zgodności dla krajów UE**

- Dyrektywa EMC 2014/30/UE (włącznie z poprawkami)
- Dyrektywa niskonapięciowa 2014/35/UE
- Dyrektywa RED 2014/53/UE (jeśli produkt ma funkcję RF)

## **WEEE**

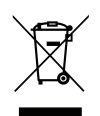

#### **Instrukcje dotyczące usuwania**

Tego urządzenia elektronicznego po zużyciu nie należy wyrzucać do śmieci. Aby zminimalizować zanieczyszczenie i zapewnić możliwie największe zabezpieczenie środowiska naturalnego, urządzenie to należy poddać recyklingowi.

# <span id="page-7-0"></span>**Przegląd zawartości opakowania**

Ostrożnie rozpakuj i sprawdź, czy masz wszystkie akcesoria wymienione poniżej w liście akcesoriów standardowych. Niektóre z pozycji akcesoriów opcjonalnych mogą być niedostępne zależnie od modelu, specyfikacji oraz regionu zakupu. Prosimy sprawdzić w miejscu zakupu. Niektóre akcesoria mogą być różne w różnych regionach.

Karta gwarancyjna dostarczana jest tylko w określonych regionach. Szczegółowe informacje można uzyskać u sprzedawcy.

# **Akcesoria standardowe**

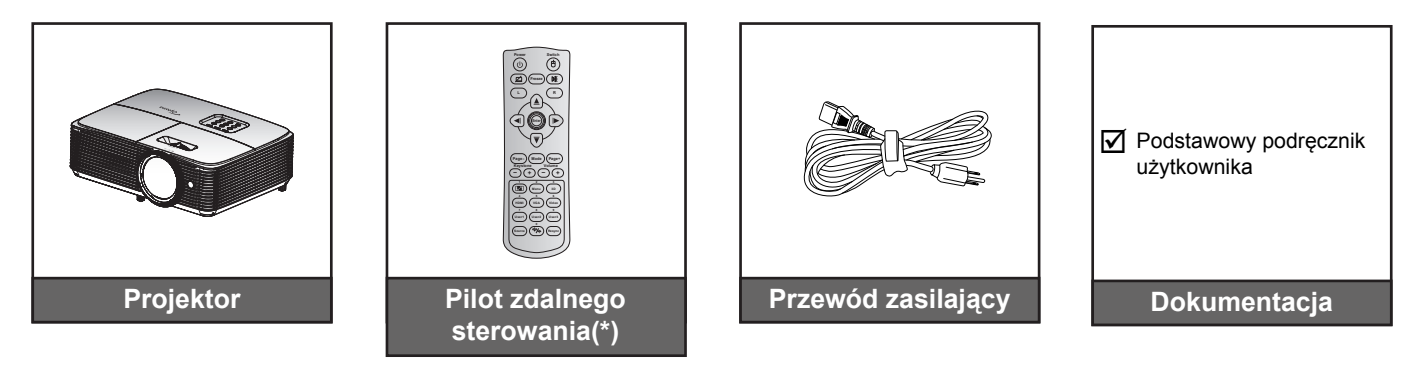

### **Uwaga:**

- *Pilot zdalnego sterowania jest dostarczany z baterią/bateriami.*
- *(\*) Rzeczywisty wygląd pilota zależy od regionu.*

# **Akcesoria opcjonalne**

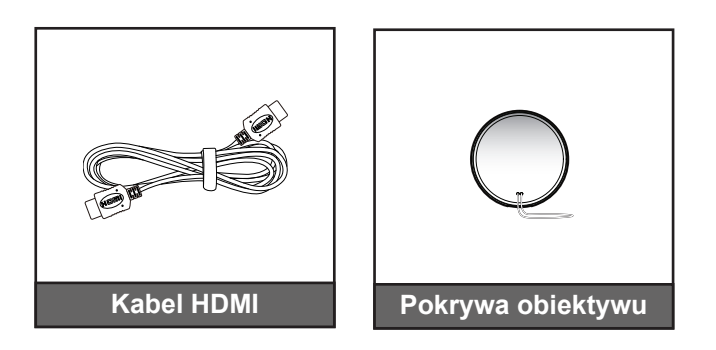

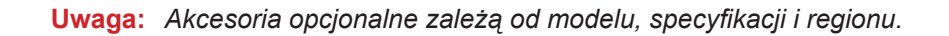

# <span id="page-8-0"></span>**Omówienie produktu**

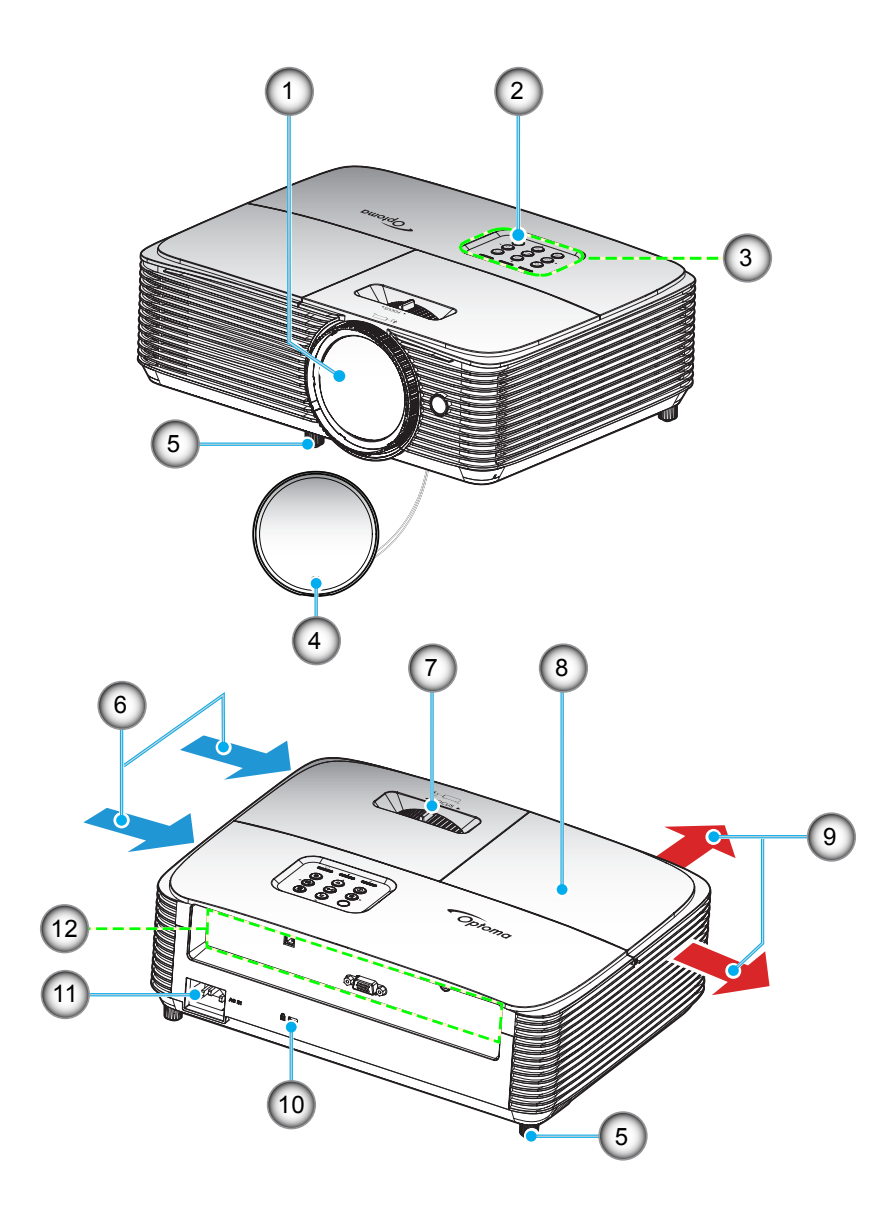

**Uwaga:** Należy zachować minimalną odległość 20 cm pomiędzy etykietami "wlot" i "wylot".

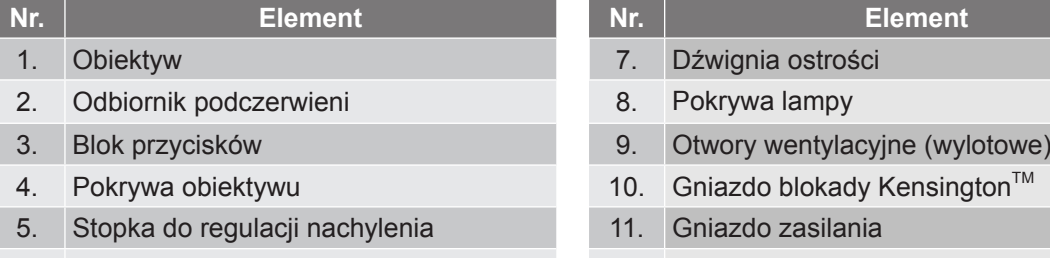

6. Otwory wentylacyjne (wlotowe)

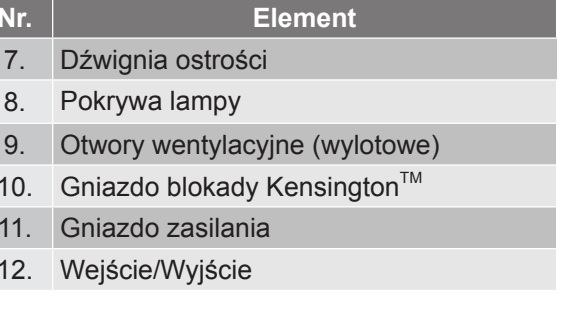

# <span id="page-9-0"></span>**Przyłącza**

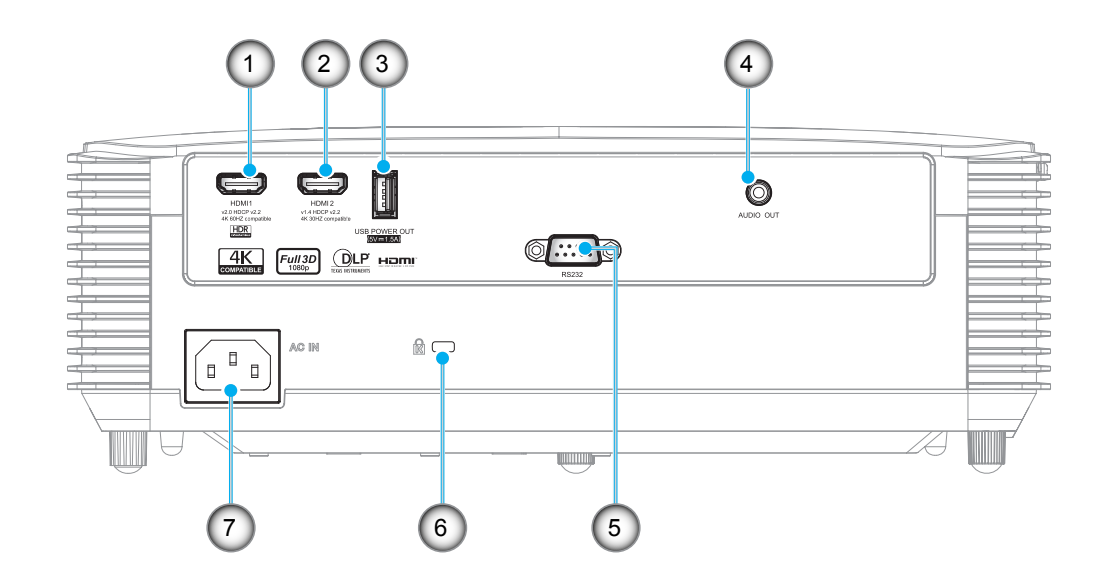

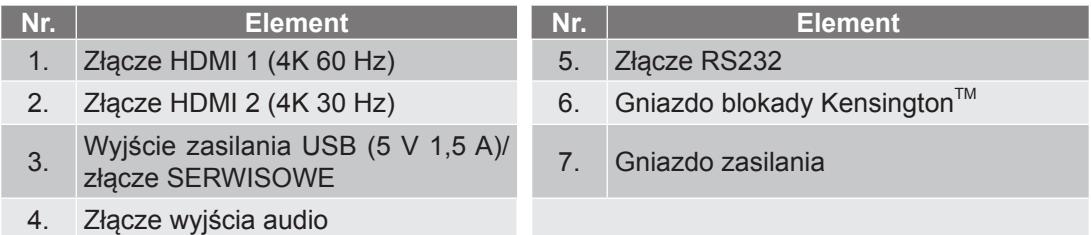

### **Uwaga:**

- *W celu zapewnienia najlepszej jakości obrazu i w celu uniknięcia błędów połączenia zalecane jest korzystanie z certyfikowanych kabli HDMI High Speed lub Premium o długości do 5 metrów.*
- *Funkcja zdalnej myszy wymaga specjalnego pilota.*

# <span id="page-10-0"></span>**Blok przycisków**

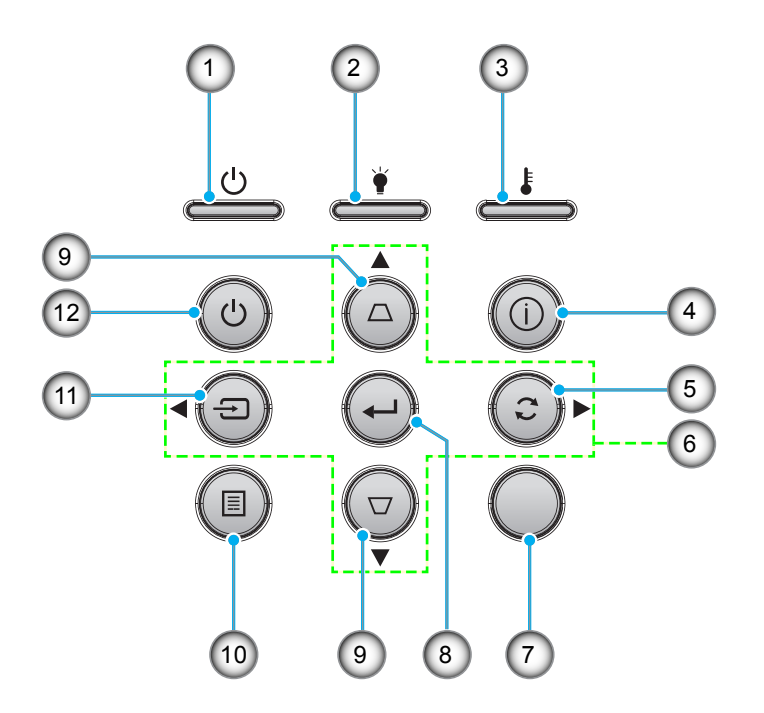

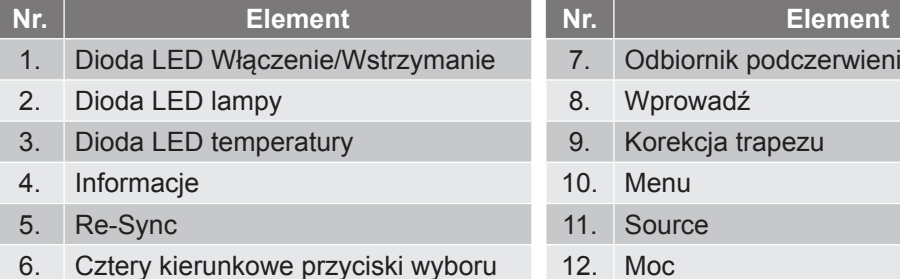

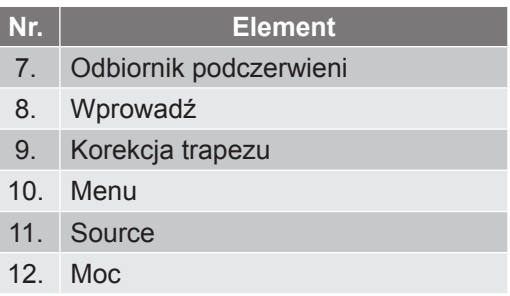

<span id="page-11-0"></span>**Pilot**

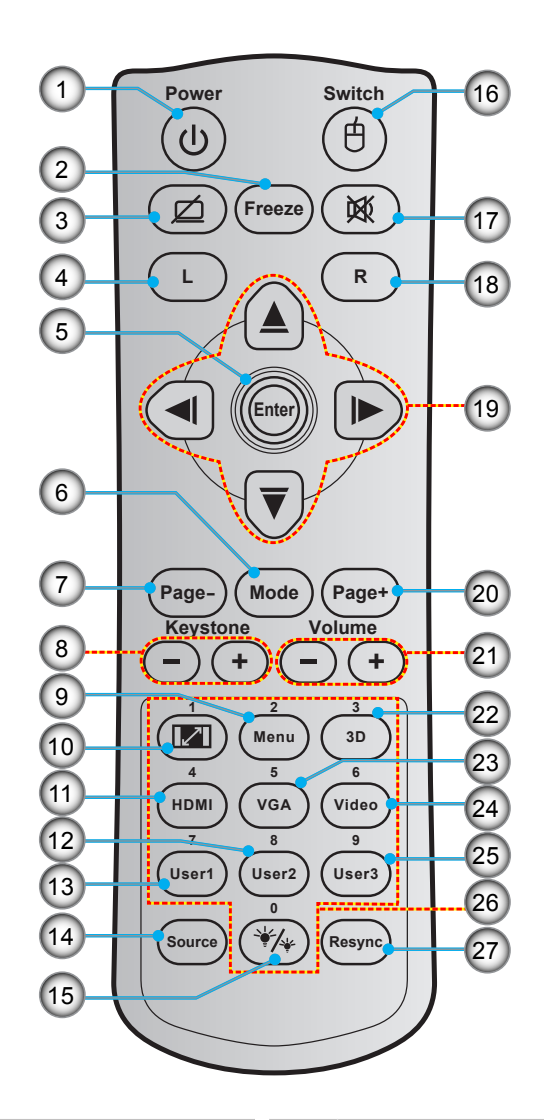

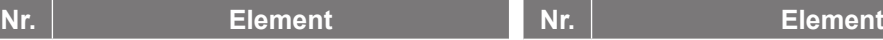

- 1. Zasilanie Wł/Wył 15. Tryb jasności
- 
- 3. Wyświetl pusty/wyciszenie audio 17. Wycisz
- 
- 
- 
- 
- 
- 9. Menu 23. VGA
- 
- 
- 
- 
- 14. Source
- 2. Zamrozić 16. Wł/Wył myszy 4. Kliknięcie lewym przyciskiem myszy 18. Kliknięcie prawym przyciskiem myszy 5. Wprowadź 19. Cztery kierunkowe przyciski wyboru 6. Tryb 20. Strona + 7. Strona - 21. Głośność -/+ 8. Trapez -/+ 22. Wł/Wył menu 3D
	-
	-
- 10. Proporcje obrazu 24. Wideo (nieobsługiwane)
- 11. HDMI 25. Użytkownika3
- 12. Użytkownika2 26. Klawiatura numeryczna (0-9)
- 13. Użytkownika1 27. Ponowna synchronizacja
- **Uwaga:** 
	- *Rzeczywisty wygląd pilota zależy od regionu.*
	- *Niektóre przyciski nie mają przypisanej funkcji dla modeli, które nie obsługują tych funkcji.*

# <span id="page-12-0"></span>**Instalacja projektora**

Projektor dostosowany jest do zamontowania w jednym z czterech możliwych położeń.

Wybierz miejsca lokalizacji zależy od układu pomieszczenia lub preferencji osobistych. Należy przy tym uwzględnić rozmiar i kształt ekranu, lokalizację odpowiednich gniazd zasilania i odległość między projektorem a pozostałymi urządzeniami.

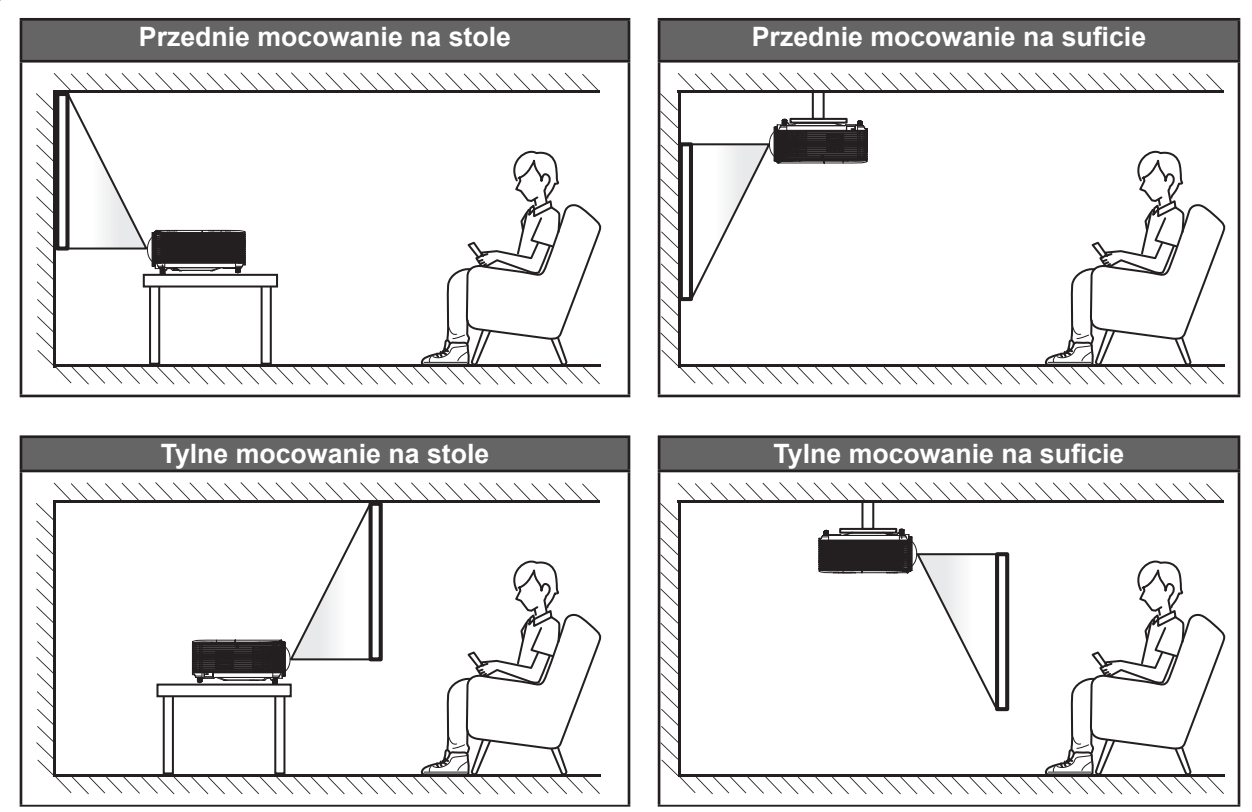

Projektor powinien być umieszczony płasko na powierzchni i pod kątem 90 stopni/prostopadle do ekranu.

- Określanie położenia projektora w zależności od rozmiaru ekranu, patrz tabela odległości na stronie *[47](#page-46-1)*.
- Określanie rozmiaru ekranu dla danej odległości, patrz tabela odległości na stronie *[47](#page-46-1)*.
- **Uwaga:** *Im dalej od ekran umieszczony jest projektor, tym bardziej zwiększa się wyświetlany obraz i proporcjonalnie rośnie przesunięcie pionowe.*

## **WAŻNE!**

*Nie należy używać projektora w orientacji innej niż ustawiony na blacie stołu lub mocowaniu na suficie. Projektor powinien być ustawiony poziomo i nie być pochylony do przodu/do tyłu czy w lewo lub w prawo. Każda inna orientacja spowoduje unieważnienie gwarancji i może skrócić żywotność lampy projektora lub samego projektora. W celu uzyskania porad dotyczących niestandardowej instalacji prosimy o kontakt z firmą Optoma.*

### **Uwagi na temat instalacji projektora**

- Projektor należy ustawić w pozycji poziomej.
	- **Kąt nachylenia projektora nie może być większy niż 15 stopni**, a także nie należy wykonywać montażu innego niż biurkowy lub sufitowy, ponieważ mogłoby to znacząco skrócić okres żywotności lampy i doprowadzić do innych **niespodziewanych szkód**.

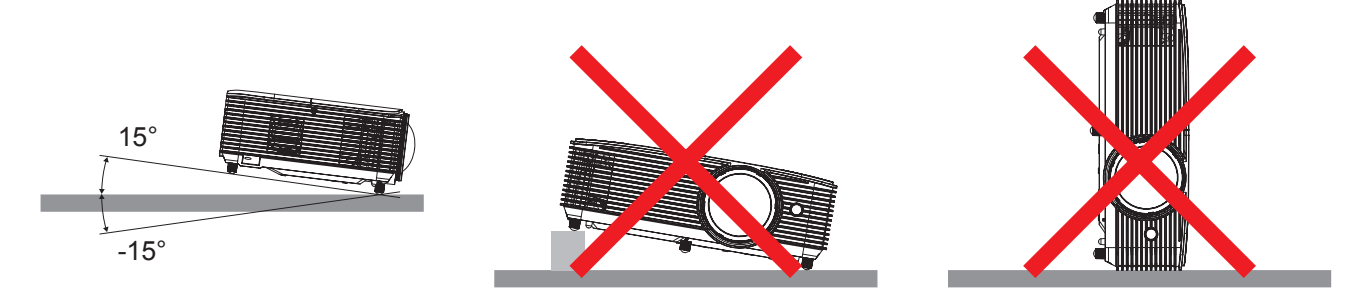

Należy pozostawić co najmniej 30 cm wolnej przestrzeni wokół wylotowych otworów wentylacyjnych.

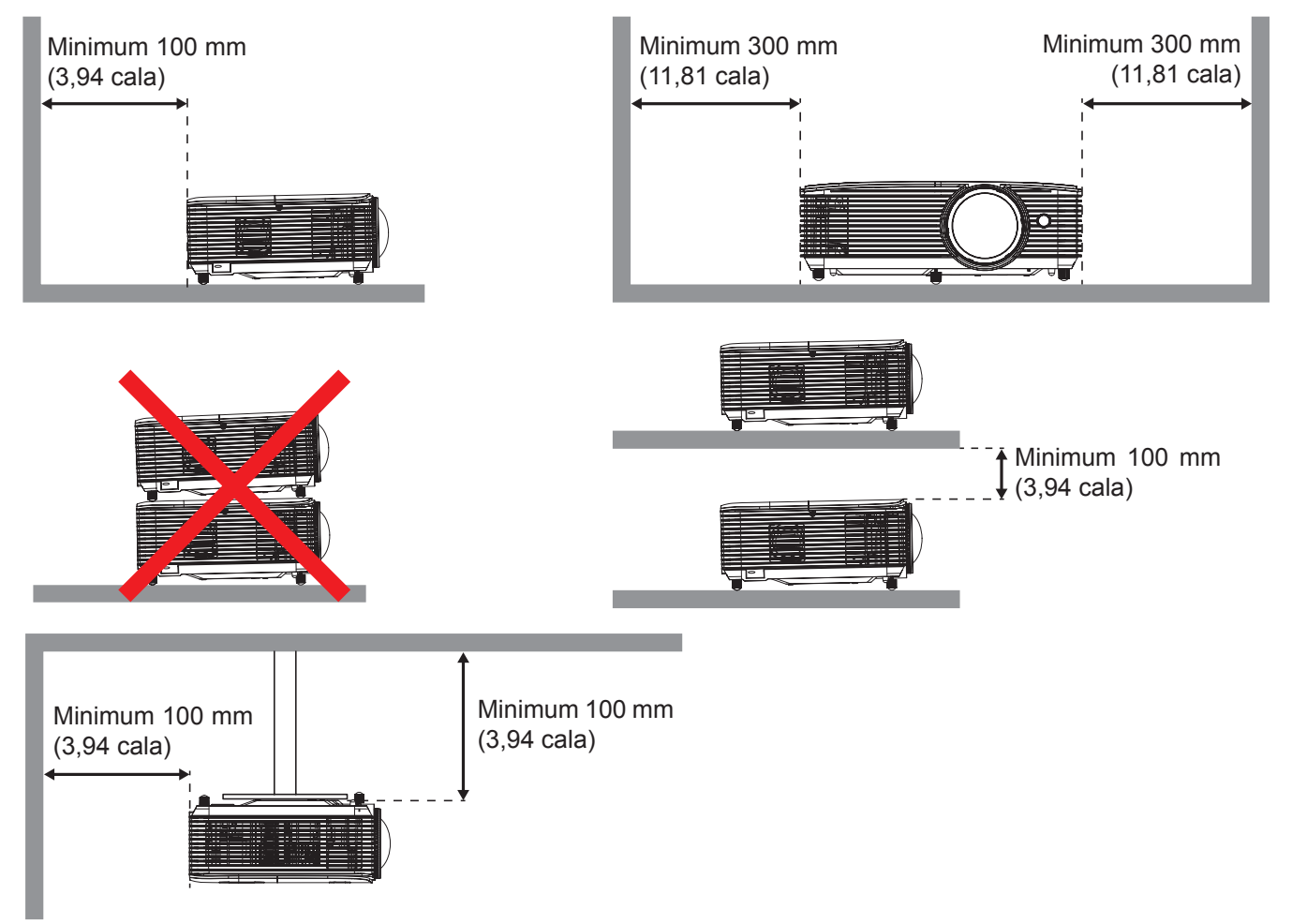

- Należy zadbać o to, aby wlotowe otwory wentylacyjne nie przetwarzały gorącego powietrza z otworów wylotowych.
- W przypadku używania projektora w obudowanym miejscu należy upewnić się, że temperatura powietrza w obudowie po włączeniu projektora nie przekracza temperatury roboczej oraz że wlotowe i wylotowe otwory wentylacyjne nie są niczym przesłonięte.
- Wszelkie używane obudowy powinny przejść poświadczoną ocenę termiczną w celu zagwarantowania, że projektor nie będzie przetwarzał powietrza wylotowego, ponieważ mogłoby to doprowadzić do wyłączania urządzenia nawet wtedy, gdy temperatura w obudowie nie wykraczałaby poza akceptowalny zakres temperatury roboczej.

# <span id="page-14-0"></span>**Podłączanie źródeł sygnału do projektora**

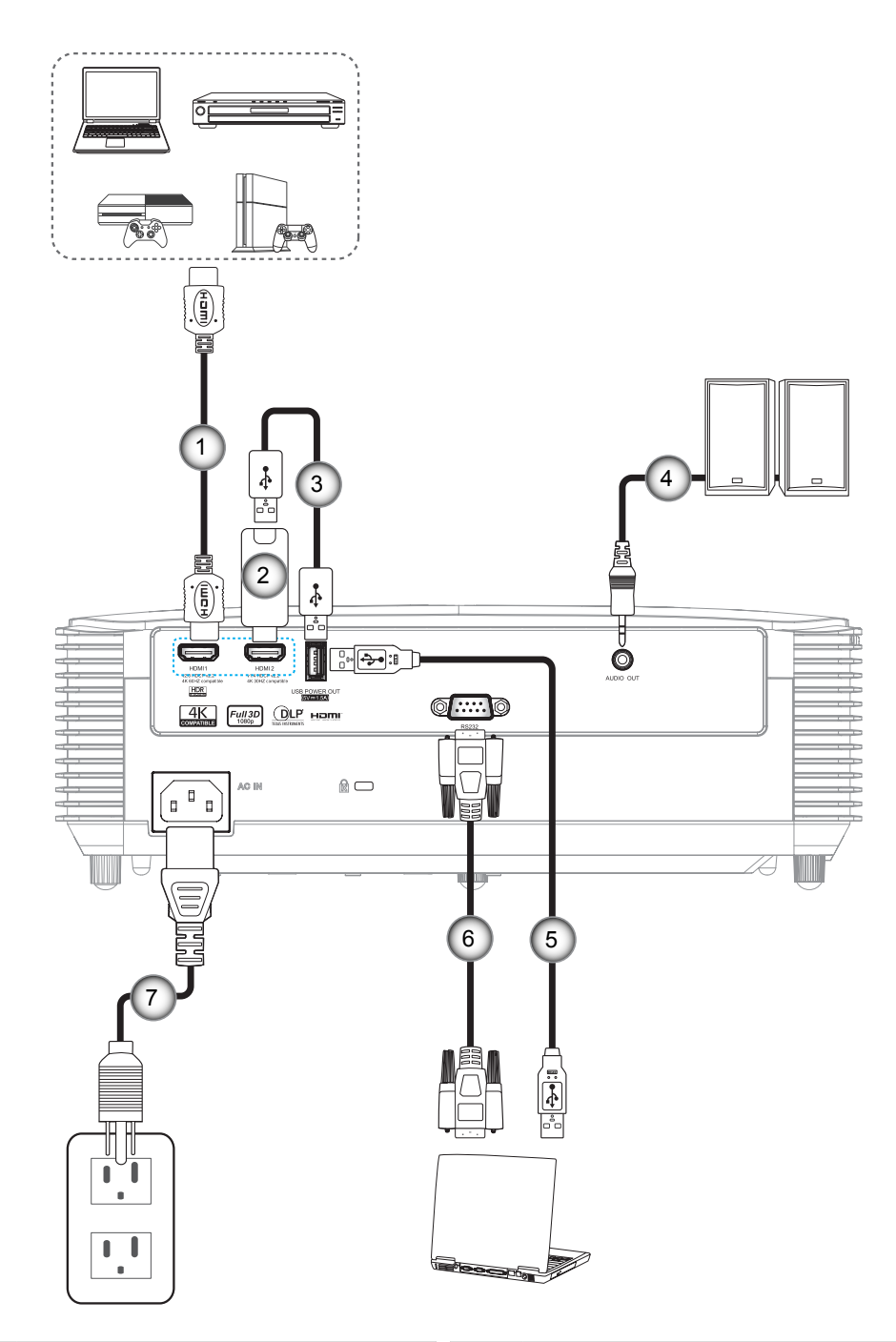

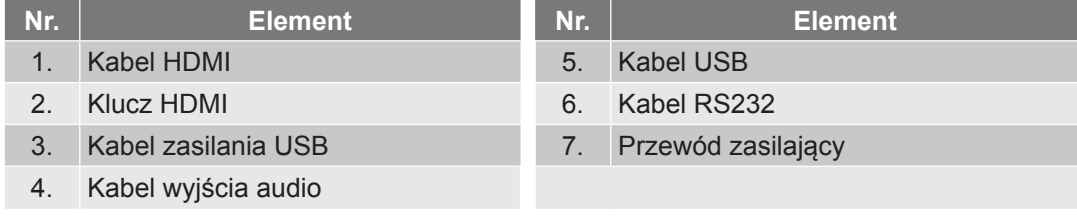

# <span id="page-15-0"></span>**Regulacja projektowanego obrazu**

## **Wysokość obrazu**

Projektor jest wyposażony w nóżki podnoszenia, do regulacji wysokości obrazu.

- 1. Zlokalizuj pod projektorem nóżkę regulacji do ustawienia.<br>2. Obróć regulowana stopke zgodnie lub przeciwnie do kieru
- 2. Obróć regulowaną stopkę zgodnie lub przeciwnie do kierunku ruchu wskazówek zegara, w celu podwyższenia lub obniżenia projektora.

![](_page_15_Figure_6.jpeg)

## **Ostrość**

Aby wyregulować ostrość obrazu, należy przekręcić dźwignię ostrości zgodnie z ruchem wskazówek zegara lub przeciwnie do niego, aż do uzyskania wyraźnego i czytelnego obrazu.

![](_page_15_Figure_9.jpeg)

**Uwaga:** *Ostrość projektora można ustawić przy odległości od 1 do 7,5 m (optymalna dla rozmiaru obrazu 60").*

## **Wkładanie/wymiana baterii**

Dla pilota dostarczane są dwie baterie AAA.

- 1. Zdejmij pokrywę baterii z tyłu pilota.
- 2. Włóż baterie AAA do przedziału baterii, jak pokazano na ilustracji.
- 3. Załóż pokrywę baterii na pilota.

![](_page_16_Figure_6.jpeg)

**Uwaga:** *Baterie można wymieniać na takie same lub równoważne.*

## *PRZESTROGA*

Nieprawidłowe używanie baterii, może spowodować chemiczny wyciek lub eksplozję. Należy się zastosować do instrukcji poniżej.

- Nie należy mieszać baterii różnych typów. Baterie różnych typów mają różne charakterystyki.
- Nie należy mieszać baterii starych i nowych. Mieszanie starych i nowych baterii, może skrócić żywotność nowych baterii lub spowodować chemiczny wyciek starych baterii.
- Baterie, po ich zużyciu, należy usunąć jak najszybciej. Wyciekające z baterii chemikalia, po zetknięciu się ze skórą, mogą spowodować wysypkę. Po odkryciu jakiegokolwiek chemicznego wycieku, należy go wytrzeć dokładnie szmatką.
- Dostarczone z tym produktem baterie mogą mieć krótszą od oczekiwanej żywotność, z powodu warunków przechowywania.
- Jeśli pilot nie będzie długo używany, należy wyjąć z niego baterie.
- Podczas usuwania baterii, należy się zastosować do prawa obowiązującego w danym regionie lub kraju.

### **Zasięg skuteczny**

Czujnik podczerwieni (IR) pilota znajduje się w górnej części projektora. Aby pilot działał prawidłowo, należy go trzymać pod kątem do 30 stopni od linii prostopadłej do czujnika podczerwieni (IR) pilota. Odległość między pilotem a czujnikiem nie powinna być większa niż 6 metrów.

**Uwaga:** *Podczas bezpośredniego kierowania pilota (kąt 0 stopni) w stronę czujnika podczerwieni, odległość pomiędzy pilotem i czujnikiem nie powinna przekraczać 8 metrów (~ 26 stóp).*

- Upewnij się, że miedzy pilotem a czujnikiem IR projektora nie ma przeszkód, które mogą zakłócać wiązkę podczerwieni.
- Upewnij się, ze nadajnik poczerwieni pilota nie jest zakłócany przez bezpośrednio działające promienie słoneczne lub lampy fluorescencyjne.
- Trzymaj pilota w odległości większej niż 2 metry od lamp fluorescencyjnych, gdyż zakłócają one działanie pilota.
- Jeżeli pilot znajduje się w pobliżu falownikowych lamp fluorescencyjnych, może być od czasu do czasu nieskuteczny.
- Jeżeli pilot i projektor znajdują się w bardzo bliskiej odległości, pilot może być nieskuteczny.
- Po skierowaniu w stronę ekranu, skuteczna odległość od pilota do ekranu i odbicia promienia podczerwieni w stronę projektora, wynosi poniżej 6 metrów. Jednak odległość skuteczna może różnić się zależnie od ekranu.

![](_page_17_Picture_10.jpeg)

# <span id="page-18-0"></span>**Włączenie/wyłączenie zasilania projektora**

![](_page_18_Picture_2.jpeg)

### **Włączenie zasilania**

- **4 5 6** 1. Upewnij się, czy prawidłowo podłączony jest przewód zasilający i kabel sygnału/źródła. Po podłączeniu, dioda LED Wł/Czuwanie zmieni kolor na czerwony.
- 2. Włącz projektor naciskając przycisk "**U**" na klawiaturze projektora lub na pilocie.
- **User1 User2 User3** 3. Ekran początkowy wyświetli się po około 10 sekundach, a dioda włączenia/czuwania będzie migać na zielony lub niebiesko.
- Uwaga: Podczas pierwszego włączenia projektora pojawi się zachęta do wyboru preferowanego języka, orientacji *projekcji oraz innych ustawień.*

### **Wyłączenie zasilania**

- 1. Wyłącz projektor naciskając przycisk "U" na klawiaturze projektora lub na pilocie.
- 2. Wyświetlony zostanie następujący komunikat:

![](_page_18_Picture_11.jpeg)

- 3. Naciśnij ponownie przycisk "U" w celu potwierdzenia, w przeciwnym razie po 15 sekundach komunikat zniknie samoistnie. Po drugim naciśnięciu przycisku "U", projektor zostanie wyłączony.
- 4. Wentylatory chłodzące kontynuują działanie przez około 10 sekund w celu wykonania cyklu chłodzenia, a dioda LED Wł/Czuwanie miga zielonym lub niebieskim światłem. Gdy dioda LED Wł/ Czuwanie zacznie świecić stałym czerwonym światłem oznacza to, że projektor przeszedł do trybu czuwania. Aby z powrotem włączyć projektor, należy zaczekać na zakończenie przez projektor cyklu chłodzenia i przejście do trybu oczekiwania. Gdy urządzenie działa w trybie czuwania, wystarczy nacisnąć przycisk "U", aby ponownie uruchomić projektor.
- 5. Odłącz przewód zasilający od gniazda elektrycznego i od projektora.

**Uwaga:** *Nie jest zalecane włączenie projektora natychmiast po wykonaniu procedury wyłączenia zasilania.*

# <span id="page-19-0"></span>**Wybierz źródła wejścia**

Włącz podłączone źródło sygnału do wyświetlania na ekranie, takie jak komputer, notebook, odtwarzacz wideo, itd. Projektor automatycznie wykryje źródło. Jeżeli podłączonych jest wiele źródeł, naciśnij przycisk wyboru źródła na **4 5 6** klawiaturze projektora lub na pilocie, aby wybrać wymagane źródło sygnału wejściowego. **Menu 3D**

![](_page_19_Figure_3.jpeg)

# <span id="page-20-0"></span>**Nawigacja i funkcje menu**

Projektor posiada wielojęzyczne menu ekranowe (OSD), które umożliwia wykonanie regulacji i zmianę różnych ustawień. Projektor automatycznie wykryje źródło.

- 1. Aby otworzyć menu OSD, naciśnij przycisk  $\equiv$  na pilocie lub na klawiaturze projektora.
- 2. Po wyświetleniu OSD, użyj przycisków ▲ ▼ do wyboru dowolnego elementu w menu głównym. Podczas dokonywania wyboru na określonej stronie naciśnij przycisk → lub ►, aby przejść do podmenu.
- 3. Użyj przycisków < b do wyboru wymaganego elementu w podmenu, a następnie naciśnij przycisk ← lub →, aby wyświetlić dalsze ustawienia. Wyreguluj ustawienia korzystając z przycisków <→.
- 4. Wybierz następny element do regulacji w podmenu i wyreguluj w sposób opisany powyżej.
- 5. Naciśnij przycisk → lub ▶ w celu potwierdzenia; na ekranie ponownie wyświetlone zostanie menu główne.
- 6. W celu wyjścia z ustawień, naciśnij ponownie przycisk < lub *■*. Menu OSD zostanie zamknięte, a projektor automatycznie zapisze nowe ustawienia.

![](_page_20_Figure_9.jpeg)

Przewodnik nawigacji

# <span id="page-21-0"></span>**Drzewo menu ekranowego**

![](_page_21_Picture_202.jpeg)

![](_page_22_Picture_245.jpeg)

![](_page_23_Picture_194.jpeg)

![](_page_24_Picture_220.jpeg)

![](_page_25_Picture_183.jpeg)

![](_page_26_Picture_171.jpeg)

![](_page_27_Picture_195.jpeg)

![](_page_28_Picture_107.jpeg)

# <span id="page-29-0"></span>*Menu Ekran*

# **Menu ustawień wyświetlanego obrazu**

## **Tryb wyświetlania**

Dostępnych jest wiele wstępnych ustawień fabrycznych, zoptymalizowanych dla różnych typów obrazów.

- **Prezentacja**: Ten tryb jest odpowiedni do pokazywania przed widownią, przy połączeniu z komputerem PC.
- **Jasny**: Maksymalna jasność z wejścia PC.
- **HDR**: Dekodowanie i wyświetlanie zawartości HDR (ang. High Dynamic Range) w celu zapewnienia najgłębszych odcieni czerni, najjaśniejszych odcieni bieli i żywych kolorów kinowych na podstawie palety kolorów REC.2020. Tryb ten zostanie automatycznie włączony, gdy dla pozycji HDR ustawiona zostanie opcja WŁ. (i do projektora przesłana zostanie zawartość HDR — filmy Blu-ray 4K UHD, gry HDR 1080p/4K UHD, wideo przesyłane strumieniowo 4K UHD). Po uaktywnieniu trybu HDR nie będzie można wybrać innych trybów wyświetlania [Cinema (Kino), Reference (Referencyjny) itp.], ponieważ tryb HDR zapewnia bardzo wierne kolory, których odwzorowanie przewyższa jakość innych trybów wyświetlania.
- **HDR SIM.**: Zwiększanie jakości zawartości innej niż HDR za pomocą symulowanego trybu HDR (ang. High Dynamic Range). Wybierz ten tryb, aby poprawić wartość gamma, kontrast oraz nasycenie kolorów w przypadku treści nie będących w technologii HDR (720p i 1080p dla Odbiór TV/Telewizja kablowa, 1080p dla Blu-ray, Gry nie będące w technologii HDR, itp.). Ten tryb może być używany TYLKO w przypadku zawartości innej niż HDR.
- **Kino**: Zapewnia najlepsze kolory do oglądania filmów.
- **Gra**: Wybierz ten tryb, aby zwiększyć jasność i poziom czasu odpowiedzi celem większego zadowolenia z gier wideo.
- **sRGB**: Standaryzowana dokładność kolorów.
- **DICOM SIM.**: Ten tryb umożliwia wyświetlanie monochromatycznych obrazów medycznych, takich jak obrazy prześwietlenia rentgenowskiego, MRI, itd.
- **Użytkownika**: Zapamiętanie ustawień użytkownika.
- **3D**: Aby doświadczyć efektu 3D, musisz mieć okulary 3D. Upewnij się, czy posiadany komputer PC/ urządzenie przenośne ma kartę graficzną z sygnałem wyjścia 120 Hz i poczwórnym buforem oraz, czy jest zainstalowany odtwarzacz 3D.
- **ISF dzień**: Optymalizacja obrazu w dziennym trybie ISF w celu uzyskania perfekcyjnej kalibracji i wysokiej jakości obrazu.
- **ISF noc**: Optymalizacja obrazu w nocnym trybie ISF w celu uzyskania perfekcyjnej kalibracji i wysokiej jakości obrazu.
- **ISF 3D**: Optymalizacja obrazu w trybie ISF 3D w celu uzyskania perfekcyjnej kalibracji i wysokiej jakości obrazu.
- **Uwaga:** *W celu uzyskania dostępu i kalibracji trybów wyświetlania ISF dzień i noc skontaktuj się z lokalnym dostawcą.*

## **Kolor Ściany**

Użyj tej funkcji dla uzyskania zoptymalizowanego obrazu ekranowego, dopasowanego do koloru ściany. Wybierz opcję Wył, Tablica, Jasny Żółty, Jasny Zielony, Jasny Niebieski, Różowy lub Szary.

## **Zakres dynamiczny**

Konfiguracja ustawienia HDR (ang. High Dynamic Range) i jego efektu w przypadku wyświetlania obrazu wideo z odtwarzaczy Blu-ray i urządzeń do transmisji strumieniowych obsługujących rozdzielczość 4K.

**Uwaga:** *Złącza HDMI2 i VGA nie obsługują funkcji Zakres Dynamiczny.*

### **HDR**

- **Wył**: Wyłączanie przetwarzania HDR. Po ustawieniu opcji Wył projektor NIE będzie dekodował zawartości HDR.
- **Auto**: Automatyczne wykrywanie sygnału HDR.
- **Tryb obrazu HDR**
	- **Jasny**: Wybierz ten tryb w celu uzyskania jaśniejszych i bardziej nasyconych kolorów.
	- **Standardowy**: Wybierz ten tryb w celu uzyskania naturalnego wyglądu kolorów o zrównoważonych odcieniach ciepłych i chłodnych.
	- **Film**: Wybierz ten tryb, aby uzyskać więcej szczegółów i większą ostrość obrazu.
	- **Szczegóły**: Sygnał jest wynikiem konwersji OETF, która zapewnia najlepsze dopasowanie kolorów.

### **Jasność**

Regulacja jasności obrazu.

### **Kontrast**

Kontrast reguluje stopień różnicy pomiędzy najjaśniejszymi a najciemniejszymi obszarami obrazu.

### **Ostrość**

Regulacja ostrości obrazu.

### **Kolor**

Zmiana obrazu wideo z czarno-białego do całkowicie nasyconych kolorów.

### **Odcień**

Regulacja balansu kolorów czerwony i zielony.

### **Gamma**

Ustawienie typu krzywej gamma. Po zakończeniu ustawień początkowych i dokładnej regulacji należy wykorzystać czynności Regulacja Gamma do optymalizacji wyjścia obrazu.

- **Film**: Do kina domowego.
- **Wideo**: Dla źródła wideo lub TV.
- **Grafika**: Dla źródła PC /Zdjęcia.
- **Standardowy(2.2)**: Do ustawień standardowych.
- **1.8/ 2.0/ 2.4**: Dla określonego źródła PC /Zdjęcia.

### **Uwaga:**

- *Opcje te są dostępne tylko wtedy, gdy tryb 3D jest wyłączony, dla pozycji Kolor ściany nie jest ustawiona opcja "Tablica", a dla pozycji Tryb wyświetlania nie jest ustawiona opcja "DICOM SIM." ani "HDR".*
- *Jeśli dla pozycji Tryb wyświetlania ustawiona zostanie opcja "HDR", dla ustawienia Gamma będzie można wybrać tylko opcję "HDR".*
- *Jeśli dla pozycji Tryb wyświetlania ustawiona zostanie opcja "DICOM SIM.", dla ustawienia Gamma będzie można wybrać tylko opcję "DICOM SIM.".*

### **Ustawienia kolorów**

Konfiguracja ustawienia kolorów.

- **BrilliantColor™**: Ten regulowany element wykorzystuje nowy algorytm przetwarzania kolorów i ulepszenia dla podwyższenia jasności przy jednoczesnym zapewnianiu realnych, bardziej żywych kolorów obrazu.
- **Temp. koloru**: Wybierz temp. koloru spośród Standardowy, Cool lub Zimne.
- **Dopasowanie kolorów**: Wybierz jedną z następujących opcji:

- ± Kolor: Służy do ustawienia poziomów koloru: czerwony (R), zielony (G), czarny (B), cyjan (C), żółty (Y), magenta (M), i biały (W) obrazu.
- Barwa: Regulacja balansu kolorów czerwony i zielony.
- ± Nasycenie: Zmiana obrazu wideo z czarno-białego do całkowicie nasyconych kolorów.
- Wzmocnienie: Regulacja jasności obrazu.
- Skasuj: Przywracanie domyślnych fabrycznych ustawień dopasowanie kolorów.
- Wyjście: Wyjście z menu "Dopasowanie kolorów".
- **Ustawienia RGB:** Ustawienia te umożliwiają skonfigurowanie jasności (wzmocnienie) i kontrastu (odchylenie) obrazu.
	- Skasuj: Przywracanie domyślnych fabrycznych ustawienia RGB.
	- Wyjście: Wyjście z menu "Ustawienia RGB".
- **Przestrzeń barw (tylko wejście inne niż HDMI)**: Wybierz odpowiedni typ matrycy kolorów, spośród następujących: Auto, RGB lub YUV.
- **Przestrzeń barw (tylko wejście HDMI)**: Wybierz odpowiedni typ matrycy kolorów, spośród następujących: Auto, RGB(0-255), RGB(16-235) i YUV.
- **Poziom bieli:** Umożliwia ręczną regulację poziomu bieli w przypadku wejściowych sygnałów wideo. **Uwaga:** *Poziom bieli można dostosować tylko w przypadku źródeł wejściowego sygnału wideo.*
- **Poziom czerni:** Umożliwia ręczną regulację poziomu czerni w przypadku wejściowych sygnałów wideo.
	- **Uwaga:** *Poziom czerni można dostosować tylko w przypadku źródeł wejściowego sygnału wideo.*
- **IRE:** Umożliwia ręczną regulację wartości IRE w przypadku wejściowych sygnałów wideo. **Uwaga:** 
	- *IRE jest dostępne wyłącznie w formacie wideo NTSC.*
	- *Ustawienie IRE można dostosować tylko w przypadku źródeł wejściowego sygnału wideo.*

## **Sygnał**

Regulacja opcji sygnału.

- **Automatyczny**: Automatyczna konfiguracja sygnału (wyszarzenie elementów częstotliwość i faza). Po wyłączeniu opcji automatyczny, elementy częstotliwość i faza zostaną wyświetlone, umożliwiając ręczne dostrojenie i zapisanie ustawień przez użytkownika.
- **Częstotliwość**: Zmienia częstotliwość wyświetlania danych w celu dopasowania częstotliwości karty grafika komputera. Użyj tej funkcji wyłącznie wtedy, gdy obraz miga w pionie.
- **Faza**: Synchronizuje taktowanie sygnału wyświetlania karty grafika. Użyj tej funkcji do poprawienia niestabilnego lub migającego obrazu.
- **Pozycja poziom**: Regulacja położenia obrazu w poziomie.
- **Pozycja pion**: Regulacja położenia obrazu w pionie.
- **Wyjście:** Wyjście z menu "Sygnał".

**Uwaga:** *To menu jest dostępne tylko wtedy, gdy źródłem wejścia jest RGB/Component.*

### **Tryb jasności**

Regulacja ustawień tryb jasności dla projektorów z lampą.

- Jasny: Wybierz "Jasny", aby zwiększyć jasność.
- **Eko.**: Wybierz "Eko.", aby przyciemnić światło lampy projektora, co obniży zużycie energii i wydłuży żywotność lampy.
- **Dynamic:** Wybierz "Dynamic" w celu przyciemnienia lampy w oparciu o poziom jasności treści i dynamicznej regulacji zużycia energii, w zakresie od 100% do 30%. Zostanie wydłużona żywotność lampy.

<span id="page-32-0"></span> **Eco+**: Po uaktywnieniu trybu Eco+, zostanie automatycznie wykryty poziom jasności treści w celu znacznego zmniejszenia zużycia energii przez lampę (do 70%), w czasie okresów nieaktywności.

## **Skasuj**

Przywracanie domyślnych fabrycznych ustawienia kolorów.

## **Menu Poprawa gry**

### **Ulepszenia do grania.**

Funkcja ta umożliwia skrócenie czasu odpowiedzi (opóźnienia wejściowego) w grach do 8,2 ms (1080p przy 120 Hz). Wszystkie ustawienia geometryczne (na przykład: Trapez) zostaną wyłączone po uaktywnieniu pozycji Poprawa gry.

**Uwaga:** *Należy pamiętać, że po włączeniu trybu "Ulepszenia do grania." funkcje 3D, Proporcje obrazu, Maska krawędzi, Powiększ i Przesunięcie obrazu zostaną automatycznie wyłączone. Te funkcje i ustawienia*  zostaną przywrócone po wyłączeniu trybu "Ulepszenia do grania.".

# **Menu Ekran 3D**

### **Tryb 3D**

Użyj tej opcji, aby wyłączyć lub włączyć funkcję 3D.

- Wył: Wybierz "Wył" w celu wyłączenia trybu 3D.
- Wł: Wybierz "Wł" w celu włączenia trybu 3D.

### **Tech. 3D**

Pozycja ta umożliwia wybór technologii 3D.

- **DLP-Link**: Wybierz, aby użyć zoptymalizowanych ustawień dla okularów DLP 3D.
- **Synchronizacja 3D**: Wybierz, aby użyć zoptymalizowanych ustawień dla okularów 3D IR, RF lub spolaryzowanych.

### **3D->2D**

Użyj tej opcji do określenia w jaki sposób zawartość 3D powinna być widoczna na ekranie.

- **3D:** Wyświetlanie sygnału 3D.
- **L (Lewa):** Wyświetlanie lewej ramki treści 3D.
- **R (Prawa):** Wyświetlanie prawej ramki treści 3D.

**Uwaga:** *W celu zmiany źródła wejścia z 3D na 2D dla pozycji Tryb 3D należy ustawić opcję Wył. W przeciwnym razie źródło wejścia 2D będzie wyświetlane w sposób zniekształcony (podwójny obraz).*

### **Format 3D**

Opcja ta umożliwia Wybierz odpowiedniego format zawartości 3D.

- **Auto**: Po wykryciu sygnału identyfikacji 3D, format 3D jest wybierany automatycznie.
- **Obok siebie**: Wyświetlanie sygnału 3D w formacie "Obok siebie".
- **Góra i Dół: Wyświetlanie sygnału 3D w formacie "Góra i Dół".**
- **Sekwencyjne klatk.**: Wyświetlanie sygnału 3D w formacie "Sekwencyjne klatk.".
- Pakowanie ramek: Wyświetlanie sygnału 3D w formacie "Pakowanie ramek".

### **Odwrócona synch. 3D**

Opcja ta umożliwia włączenie/wyłączenie funkcji odwrócona synch. 3D.

### **Skasuj**

Przywracanie domyślnych fabrycznych ustawień trybu 3D.

- <span id="page-33-0"></span>**Anuluj**: Wybierz, aby anulować resetowanie.
- **Tak**: Wybierz, aby przywrócić domyślne fabryczne ustawienia trybu 3D.

# **Menu proporcje obrazu ekranu**

### **Proporcje obrazu**

Wybierz proporcje obrazu wyświetlanego obrazu spośród następujących opcji:

- **4:3**: Ten format jest przeznaczony do źródeł wejścia 4:3.
- **16:9**: Ten format jest przeznaczony do źródeł wejścia 16:9, takich jak HDTV i DVD, rozszerzonych do telewizji szerokoekranowej.
- **16:10**: Ten format jest przeznaczony dla źródeł wejścia 16:10, takich jak szerokoekranowe laptopy.
- **LBX**: To jest format dla obrazów innych niż 16x9, źródła letterbox i w przypadku używania zewnętrznego obiektywu 16x9 w celu wyświetlania przy proporcjach obrazu 2,35:1 z pełną rozdzielczością.
- **Natywny**: Ten format wyświetla oryginalny obraz bez żadnego skalowania.
- **Auto**: Automatyczny Wybierz odpowiedniego formatu wyświetlania.

#### **Uwaga:**

- *Występowanie czarnych pasów wokół obrazu w rozdzielczości 1080p przy dowolnym współczynniku proporcji uznaje się za normalne zjawisko.*
- *Rozmiar czarnych pasów i obramowania zmienia się w zależności od proporcji obrazu.*

![](_page_33_Picture_15.jpeg)

- *Szczegółowe informacje o trybie LBX:*
	- ± *Niektóre DVD w formacie Letter-Box nie są poprawiane dla telewizorów 16x9. W takiej sytuacji, obraz nie będzie wyglądał prawidłowo podczas wyświetlania w trybie 16:9. Do oglądania DVD należy wtedy użyć tryb 4:3. Jeśli zawartość nie jest zapisana w formacie 4:3, dookoła obrazu o rozmiarze 16:9 zostaną wyświetlone czarne pasy. Dla tego typu treści, można użyć tryb LBX do wypełnienia obrazu na wyświetlaczu 16:9.*
	- ± *Jeśli używany jest zewnętrzny obiektyw anamorficzny, ten tryb LBX umożliwia również oglądanie zawartości 2,35:1 (włącznie z anamorficznymi źródłami filmów DVD i HDTV), która obsługuje anamorficzną szerokość, jest rozszerzana do formatu 16x9 na obrazie 2,35:1. W tym przypadku, nie występują czarne pasy. W pełni wykorzystana jest moc lampy i rozdzielczość pionowa.*
- *W celu korzystania z formatu Superwide wykonaj następujące czynności:*
	- *a) Ustaw proporcje obrazu ekranu na 2,0:1.*
	- *b) Dopasuj prawidłowo obraz projektora na ekranie.*

### <span id="page-34-0"></span>**Tabela skalowania 1080p**:

![](_page_34_Picture_300.jpeg)

## **Zasada automatycznego mapowania:**

![](_page_34_Picture_301.jpeg)

# **Menu maski krawędzi ekranu**

## **Maska krawędzi**

Użyj tej funkcji w celu usunięcia zakłócenia kodowania wideo z krawędzi źródła wideo.

# **Menu powiększenia ekranu**

## **Powiększ**

Użyj w celu zredukowania lub powiększenia obrazu na ekranie projekcji.

# **Menu przesunięcia obrazu**

## **Przesunięcie obrazu**

Regulacja pozycji wyświetlanego obrazu w poziomie (Poziom) lub w pionie (Pion).

# <span id="page-35-0"></span>**Menu zniekształcenia trapezowego ekranu**

## **Trapez**

Reguluje zniekształcenia obrazu spowodowane nachyleniem projektora.

# *Menu audio*

# **Menu wyciszenia audio**

## **Wycisz**

Opcja ta tymczasowo wyłącza dźwięk.

- Wył: Wybierz "Wył" w celu wyłączenia wyciszenia.
- Wł: Wybierz "Wł" w celu włączenia wyciszenia.

## **Uwaga:**

- *Funkcja "Wycisz" wpływa na głośność głośnika wewnętrznego i zewnętrznego.*
- *Podłączenie głośnika zewnętrznego spowoduje automatyczne wyciszenie głośnika wewnętrznego.*

# **Menu głośności audio**

## **Głośność**

Regulacja poziomu głośności audio.

# *Menu Ustawienia*

# **Menu konfiguracji projekcji**

## **Projekcja**

Wybierz preferowanej projekcji spośród przód, tył, sufit-góra i tył-góra.

# **Menu typu ustawień ekranu**

## **Typ ekranu**

Wybierz typ ekranu 16:9 lub 16:10.

# **Menu ustawienia lampy**

## **Info. o lampie**

Funkcję tą należy wybrać w celu wyświetlania lub ukrycia komunikatu o potrzebie zmiany lampy. Komunikat ten pojawia się na 30 godzin przed sugerowanym czasem wymiany lampy.

## **Kasuj licznik lampy**

Zerowanie licznika czasu działania lampy po wymianie lampy.

# **Menu ustawienia filtra**

## **Ilość godzin użycia filtra**

Wyświetla czas filtra.

## <span id="page-36-0"></span>**Zainstalowany filtr**

Ustawienie komunikatu ostrzegawczego.

- **Tak:** Wyświetlanie komunikatu ostrzeżenia po 500 godzinach używania.
- **Uwaga:** *"Ilość godzin użycia filtra / Przypomnienie o filtrze / Reset filtra" pojawia się wyłącznie, po ustawieniu "Zainstalowany filtr" na "Tak".*
	- **Nie:** Wyłączenie komunikatu ostrzeżenia.

### **Przypomnienie o filtrze**

Funkcję tą należy wybrać w celu wyświetlania lub ukrycia komunikatu o potrzebie zmiany filtra. Dostępne są opcje Wył, 300hr, 500hr, 800hr i 1000hr.

### **Reset filtra**

Wyzerowanie licznika filtra pyłu, po wymianie lub oczyszczeniu filtra pyłu.

## **Menu ustawienia zasilacza**

### **Włącz przy zasilaniu**

Choose "Wł", aby uaktywnić tryb Włącz przy zasilaniu. Projektor zostanie włączony automatycznie po dostarczeniu zasilania prądem przemiennym, bez naciskania przycisku "Power" na klawiaturze projektora lub na pilocie.

### **Włącz przy sygnale**

Wybierz "Wł", aby uaktywnić tryb Włącz przy sygnale. Projektor zostanie włączony automatycznie po wykryciu sygnału, bez naciskania przycisku "Power" na klawiaturze projektora lub na pilocie.

### **Uwaga:**

- *Jeśli dla ustawienia "Włącz przy sygnale" wybrana zostanie opcja "Wł", zużycie energii przez projektor w trybie czuwania będzie wynosić ponad 3 W.*
- *Jeśli gniazdo HDMI jest już zajęte, funkcja włączania zasilania po otrzymaniu sygnału nie zostanie uaktywniona, gdy drugie gniazdo HDMI również będzie używane.*

### **Auto wyłączenie (min)**

Ustawia odliczanie czasu do automatycznego wyłączenia. Licznik rozpoczyna odliczanie, przy braku wprowadzonego sygnału do wejścia projektora. Po zakończeniu odliczania, projektor wyłączy się automatycznie (w minutach).

### **Wyłącznik czasowy (min)**

Konfiguracja wyłącznik czasowy.

Wyłacznik czasowy (min): Ustawianie odliczania czasu do automatycznego wyłączenia.Wyłącznik czasowy rozpoczyna odliczanie, przy braku wprowadzonego sygnału do wejścia projektora. Po zakończeniu odliczania, projektor wyłączy się automatycznie (w minutach).

**Uwaga:** *Po każdym wyłączeniu zasilania projektora wartość wyłącznika czasowego zostanie wyzerowana.*

**Zawsze włączony:** Zaznacz, aby wyłącznik czasowy był zawsze włączony.

#### **Szybki restart**

Ustawienie szybkiego wznowienia.

- **Wył:** Wentylator rozpocznie chłodzenie systemu po 10 sekundach od wyłączenia projektora.
- **Wł:** Jeśli projektor zostanie przypadkowo wyłączony, funkcja ta umożliwia ponowne natychmiastowe włączenie zasilania, o ile zostanie wybrana w ciągu 100 sekund.

## <span id="page-37-0"></span>**USB Power**

Ustawienia trybu zasilania przez USB.

- **Wył:** Funkcja zasilania przez USB jest wyłączona.
- **Wł:** Projektor jest zawsze włączany przez źródło zasilania USB.
- **Auto:** Projektor jest automatycznie włączany przez źródło zasilania USB.

# **Menu Ustawienia Zabezpieczenia**

## **Zabezpieczenia**

Włącz tą funkcję w celu pytania o hasło przed użyciem projektora.

- Wył: Wybierz "Wył", aby można było włączyć projektor bez sprawdzania hasła.
- Wł: Wybierz "Wł", aby przy włączaniu projektora trzeba było wprowadzić hasło.

### **Timer zabezpieczający**

Można użyć funkcji czasu (Miesiąc/Dzień/Godzina) do ustawienia liczby godzin używania projektora. Po upływie ustalonego czasu pojawia się polecenie ponownego wprowadzenia hasła.

### **Zmień hasło**

Służy do ustawiania lub modyfikowania hasła, które jest wymagane podczas włączania projektora.

# **Menu konfiguracji ustawienia HDMI Link**

### **Uwaga:**

 *Po podłączeniu kablami HDMI do projektora urządzeń zgodnych z HDMI CEC, można nimi sterować w tym samym stanie włączenia zasilania lub wyłączenia zasilania, z wykorzystaniem funkcji sterowania HDMI Link w OSD projektora. Pozwala to na umieszczenie jednego lub wielu urządzeń w grupie włączenia zasilania lub wyłączenia zasilania przez funkcję HDMI Link. W typowej konfiguracji, odtwarzacz DVD można podłączyć do projektora przez wzmacniacz lub system kina domowego.*

![](_page_37_Figure_18.jpeg)

## **HDMI Link**

Włączanie/wyłączanie funkcji HDMI Link. Opcje Zawiera TV, Włącz Link i Wyłącz Link będą dostępne wyłącznie po ustawieniu na "Wł".

## **Zawiera TV**

Ustaw na "Tak", jeżeli chcesz, aby telewizor i projektor zostały automatycznie wyłączone w tym samym czasie. Aby zapobiec wyłączaniu w tym samym czasie obydwu urządzeń, zmień ustawienie na "Nie".

## **Włącz Link**

Polecenie włączenia zasilania CEC.

- **Wzajemny:** Jednoczesne włączanie zasilania projektora i urządzenia CEC.
- **PJ -> Urządzenie:** Urządzenie CEC zostanie włączone tylko po włączeniu projektora.
- **Urządzenie -> PJ:** Projektor zostanie włączony tylko po włączeniu urządzenia CEC.

## **Wyłącz Link**

Włącz tą funkcję, aby umożliwić automatyczne wyłączenie w tym samym czasie HDMI Link i projektora.

# <span id="page-38-0"></span>**Menu ustawień wzorca testowego**

### **Wzorzec testowy**

Wybierz jako wzorzec testowy siatkę zieloną, w kolorze magenta lub białą albo biały ekran lub wyłącz tę funkcję (wył.).

# **Menu ustawienia pilota**

## **Funkcje IR**

Służy do ustawiania funkcji IR.

- Wł: Wybierz "Wł", aby można było sterować projektorem za pomocą pilota przez odbiornik podczerwieni na górze urządzenia.
- Wył: Po wybraniu "Wył" nie bedzie można sterować projektorem za pomocą pilota. Po wybraniu "Wył", można ponownie używać przyciski bloku przycisków.

### <span id="page-38-1"></span>**Użytkownika1/ Użytkownika2/ Użytkownika3**

Przypisz funkcję domyślną do pozycji Użytkownika1, Użytkownika2, lub Użytkownika3 spośród HDMI 2, Wzorzec testowy, Jasność, Kontrast, Wyłącznik czasowy, Dopasowanie kolorów, Temp. koloru, Gamma, Projekcja, Ustawienia lampy, Powiększ i Zamrozić.

# **Menu ustawień ID projektora**

### **ID projektora**

Definicję ID można ustawić w menu (zakres 0~99) i umożliwić indywidualne sterowanie projektorem przez użytkownika przez polecenia RS232.

# **Menu konfiguracji opcji**

### **Język**

Wybierz języka menu OSD spośród: angielski, niemiecki, francuski, włoski, hiszpański, portugalski, polski, flamandzki, szwedzki, norweski/duński, fiński, koreański, rosyjski, węgierski, czeski, arabski, tajski, turecki, farsi, wietnamski, indonezyjski, rumuński i słowacki.

### **Ukryte napisy**

Ukryte napisy to tekstowa wersja dźwięków programu lub inne informacje wyświetlane na ekranie. Jeśli wprowadzany sygnał zawiera ukryte napisy, można włączyć funkcję i oglądać kanały. Dostępne są opcje "Wył", "CC1" i "CC2".

## **Menu Settings**

Umożliwia ustawienie położenie menu na ekranie i konfigurację ustawień zegara menu.

- **Położenie menu**: Wybierz położenie menu na wyświetlanym ekranie.
- **Timer menu**: Umożliwia określenie, przez jaki czas menu ekranowe OSD pozostaje widoczne na ekranie.

### **Automatyczne źródło**

Po ustawieniu opcji "Wł" i naciśnieciu przycisku <sup>+</sup> w bloku przycisków projektora lub przycisku **Source** na pilocie automatycznie wybrane zostanie następne dostępne źródło sygnału wejściowego. Wybór opcji "Wył" spowoduje wyłączenie funkcji automatycznego źródła.

### **Źródło wejścia**

Wybierz źródło sygnału: HDMI1 lub HDMI2.

### **Nazwa wejścia**

Służy do zmiany nazwy funkcji wejścia w celu łatwiejszej identyfikacji. Dostępne są opcje HDMI1 i HDMI2.

## <span id="page-39-0"></span>**Duża wysokość**

Po wybraniu "Wł", zwiększone zostaną obroty wentylatora. Funkcja ta jest użyteczna w miejscach o dużej wysokości nad poziomem morza, gdzie jest rozrzedzone powietrze.

### **Blokada trybu wyświetlania**

Wybierz "Wł" lub "Wył" w celu zablokowania lub odblokowania trybu regulacji ustawień ekranu.

### **Blokuj klawisze**

Po ustawieniu funkcji blokady bloku przycisków na "Wł", klawiatura zostanie zablokowana. Jednakże, projektor można obsługiwać pilotem zdalnego sterowania. Po wybraniu "Wył", można ponownie używać blok przycisków.

### **Ukryj informacje**

Włącz tą funkcję, aby ukryć komunikat z informacjami.

- Wył: Wybierz "Wył", aby pokazać komunikat "wyszukiwania".
- Wł: Wybierz "Wł", aby ukryć komunikat z informaciami.

### **Logo**

Użyj tej funkcji do wyboru wymaganego ekranu startowego. Jeśli wykonane zostały zmiany, zostaną one wprowadzone przy następnym włączeniu zasilania projektora.

- **Domyślne:** Domyślny ekran startowy.
- **Neutralny:** Brak wyświetlania logo na ekranie startowym.
- **Użytkownika:** Użyj zapisanego obrazu jako ekranu startowego.

### **Kolor tła**

Użyj tej funkcji, aby określić, czy przy braku sygnału wyświetlany ma być ekran niebieski, czerwony, zielony, szary, żaden czy ekran z logo.

### **Uwaga:**

- *Po wybraniu dla koloru tła opcji "Brak" wyświetlane będzie czarne tło.*
- *Domyślny kolor tła w trybie wideo to "Brak", a domyślny kolor tła w trybie danych/Pro-AV to "Niebieski".*

# **Ustawienia resetuj menu**

## **Reset OSD**

Przywrócenie domyślnych ustawień fabrycznych dla ustawień menu OSD.

## **Reset to Default**

Przywracanie domyślnych fabrycznych ustawień menu ustawienia.

# <span id="page-40-0"></span>*Menu informacji*

# **Menu informacji**

Wyświetlanie informacji o projektorze, jak przedstawiono poniżej:

- Regulatory
- Serial Number
- Source
- Rozdzielczość
- Refresh Rate
- Tryb wyświetlania
- Tryb zasilania (Czuwanie)
- Licznik lampy
- ID projektora
- Ilość godzin użycia filtra
- Tryb jasności
- Wersja firmware

# <span id="page-41-0"></span>**KONSERWACJA**

# <span id="page-41-1"></span>**Wymiana lampy**

Projektor automatycznie wykrywa stan żywotności lampy. Gdy żywotność lampy zbliża się do końca, na ekranie wyświetlany jest komunikat ostrzegawczy.

![](_page_41_Picture_3.jpeg)

Po wyświetleniu tego komunikatu należy się skontaktować z lokalnym dostawcą lub z punktem serwisowym w celu jak najszybszej wymiany lampy. Przed wymianą lampy należy się upewnić, że projektor chłodził się, przez co najmniej 30 minut.

![](_page_41_Picture_5.jpeg)

Ostrzeżenie: Przy montażu sufitowym należy zachować ostrożność podczas otwierania panelu

Ostrzeżenie: Wnęka lampy jest gorąca! Przed wymianą lampy, zaczekaj na jej ochłodzenie!

![](_page_41_Picture_6.jpeg)

dostępu do lampy. Podczas wymiany żarówki przy montażu sufitowym, zaleca się zakładanie okularów ochronnych. Należy zachować ostrożność, aby zapobiec wypadnięciu z projektora luźnych elementów.

Ostrzeżenie: Aby zmniejszyć zagrożenie osobistych obrażeń, nie wolno upuścić modułu lampy lub dotykać do żarówki lampy. Żarówka może być uszkodzona i po upuszczeniu może spowodować obrażenia.

# **KONSERWACJA**

<span id="page-42-0"></span>**Wymiana lampy (ciąg dalszy)**

![](_page_42_Picture_2.jpeg)

Procedura:

- 1. Wyłącz zasilanie projektora naciskając przycisk " $\mathbf{U}$ " na pilocie lub na klawiaturze projektora.
- 2. Zaczekaj na ochłodzenie się projektora, przez co najmniej 30 minut.
- 3. Odłącz przewód zasilający.
- 4. Odkręć śrubę na pokrywie. 1
- 5. Zdejmij pokrywę. 2
- 6. Odkręć śrubę na module lampy. 3
- 7. Unieś uchwyt lampy. 4
- 8. Wyjmij przewód lampy. 5
- 9. Wyjmij ostrożnie moduł lampy. 6
- 10. W celu założenia modułu lampy, wykonaj wymienione czynności w kolejności odwrotnej.
- 11. Włącz projektor i wyzeruj licznik lampy.
- 12. Kasuj licznik lampy: (i) Naciśnij "Menu" → (ii) Wybierz "Ustawienia" → (iii) Wybierz "Ustawienia lampy"  $\rightarrow$  (iv) Wybierz "Kasuj licznik lampy"  $\rightarrow$  (v) Wybierz "Tak".

## **Uwaga:**

- *Nie można odkręcić śrub na pokrywie lampy i nie można wyjąć lampy.*
- *Nie można włączyć projektora , jeśli pokrywa lampy jest wymontowana z projektora.*
- *Nie należy dotykać szklanej powierzchni lampy. Tłuszcz z rąk może spowodować pęknięcie lampy. Użyj suchej szmatki do oczyszczenia modułu lampy, po jej przypadkowym dotknięciu.*

# <span id="page-43-0"></span>**KONSERWACJA**

# **Instalacja i czyszczenie filtra przeciwpyłowego**

### **Instalacja filtra przeciwpyłowego**

![](_page_43_Picture_3.jpeg)

**Uwaga:** *Filtry przeciwpyłowe są wymagane/dostarczane jedynie w wybranych regionach, gdzie występuje nadmierne zapylenie.*

### **Czyszczenie filtra przeciwpyłowego**

Zalecamy czyszczenie filtra przeciwpyłowego co trzy miesiące. Należy go czyścić częściej, jeżeli projektor jest używany w zapylonym środowisku.

### Procedura:

- 1. Wyłącz zasilanie projektora naciskając przycisk " $\psi$ " na pilocie lub na klawiaturze projektora.
- 2. Odłącz przewód zasilający.
- 3. Filtr przeciwpyłowy należy wyjmować ostrożnie. 1
- 4. Wyczyść lub wymień filtr. 2
- 5. W celu instalacji filtra przeciwpyłowego, należy wykonać poprzednie czynności w kolejności odwrotnej.

![](_page_43_Picture_13.jpeg)

# <span id="page-44-0"></span>**Zgodne rozdzielczości**

## *HDMI 1.4 dla złącza HDMI 2*

![](_page_44_Picture_486.jpeg)

## *HDMI 2.0 dla złącza HDMI 1*

![](_page_44_Picture_487.jpeg)

![](_page_45_Picture_307.jpeg)

### *Zgodność wideo True 3D*

![](_page_45_Picture_308.jpeg)

### **Uwaga:**

- *Jeżeli wejście 3D to 1080p przy 24 Hz, DMD powinno odtwarzać z integralnym obrazem wielokrotnym w trybie 3D.*
- *Obsługa NVIDIA 3DTV Play, jeśli nie ma opłat patentowych dla Optoma.*
- *1080i przy 25 Hz i 720p przy 50 Hz będą działać w 100 Hz; 1080p przy 24 Hz będzie działać w 144 Hz; pozostałe taktowanie 3D będzie działać w 120 Hz.*

# <span id="page-46-1"></span><span id="page-46-0"></span>**Wielkość obrazu i odległość projekcji**

![](_page_46_Picture_611.jpeg)

![](_page_46_Figure_3.jpeg)

# <span id="page-47-0"></span>**Wymiary projektora i instalacja zaczepu sufitowego**

- 1. Aby zapobiec uszkodzeniu projektora należy używać zestawu do montażu sufitowego Optoma.<br>2. W celu zastosowania zestawu do montażu sufitowego innych firm należy upewnić się, że śruby
- 2. W celu zastosowania zestawu do montażu sufitowego innych firm należy upewnić się, że śruby do połączenia zestawu z projektorem spełniają następujące specyfikacje:
- Typ śruby: M4\*3
- Minimalna długość śruby: 10mm

![](_page_47_Figure_6.jpeg)

Jednostka: mm

**Uwaga:** *Należy pamiętać, że uszkodzenie spowodowane nieprawidłową instalacją spowoduje unieważnienie gwarancji.*

# Ostrzeżenie:

- Po zakupieniu zestawu do montażu sufitowego z innej firmy należy sprawdzić, czy używany jest prawidłowy rozmiar śruby. Rozmiary śrub zależą od grubości płyty montażowej.
- Należy zachować co najmniej 10 cm odstępu pomiędzy sufitem i dolną częścią projektora.
- Należy unikać instalowania projektora w pobliżu źródła ciepła.

# <span id="page-48-0"></span>**Kody pilota**

![](_page_48_Picture_2.jpeg)

![](_page_48_Picture_270.jpeg)

![](_page_49_Picture_294.jpeg)

# <span id="page-50-0"></span>**Rozwiązywanie problemów**

Po wystąpieniu problemów z działaniem projektora należy sprawdzić następujące informacje. Jeśli problem utrzymuje się należy skontaktować się z lokalnym dostawcą lub z punktem serwisowym.

### **Problemy związane z obrazem**

*Brak obrazu na ekranie.*

- Sprawdź czy są prawidłowo i pewnie połączone wszystkie kable i połączenia zasilania, zgodnie z opisem w części "Instalacja".
- Upewnij się, że szpilki złącza nie są wygięte lub złamane.
- Sprawdź, czy lampa projektora została prawidłowo zainstalowana. Sprawdź część "Wymiana lampy".
- Upewnij się, że nie jest włączona funkcja "Wyciszenie".
- *Brak ostrości obrazu*
	- Ostrość należy ustawić za pomocą dźwigni ostrości.
	- Upewnij się, że ekran projekcji znajduje się w wymaganej odległości od projektora. (Patrz strona *[47](#page-46-1)*).
- *Rozciągnięty obraz przy wyświetlaniu tytułu DVD w formacie 16:9*
	- Podczas odtwarzania anamorficznego DVD lub DVD 16:9, projektor pokaże najlepszy obraz w formacie 16:9, po stronie projektora.
	- Podczas odtwarzania tytułu DVD w formacie LBX, należy zmienić format na LBX w menu OSD projektora.
	- Podczas odtwarzania tytułu DVD w formacie 4:3, należy zmienić format na 4:3 w menu OSD projektora.
	- Należy ustawić format wyświetlania odtwarzacza DVD na proporcje obrazu 16:9 (szeroki).
- *Obraz za mały lub za duży*
	- Rozmiar obrazu należy ustawić za pomocą dźwigni zoomu (tylko w modelach ze standardowym obiektywem).
	- Przysuń lub odsuń projektor od ekranu.
	- Naciśnij "Menu" w panelu projektora, przejdź do pozycji "Ekran → Proporcje obrazu". Wypróbuj inne ustawienia.

### *Nachylone boki obrazu:*

- Jeśli to możliwe należy zmienić pozycję projektora, aby znajdował się na środku ekranu i poniżej ekranu.
- Wyreguluj za pomocą pozycji "Ekran  $\rightarrow$  Trapez" w menu OSD.

## *Odwrócony obraz*

Wybierz w menu OSD kolejno pozycje "Ustawienia → Projekcja" i dostosuj kierunek projekcji.

## *Zamazany, podwójny obraz*

Naciśnij przycisk "3D" i przełacz na "Auto", aby uniknąć efektu rozmazanego, podwójnego obrazu 2D.

### *Dwa obrazy w formacie side-by-side (obok siebie)*

- Naciśnij przycisk "3D" i przełącz na "Obok siebie", gdy sygnałem wejścia jest HDMI 1.3 2D (1080i side-by-side).
- *Brak wyświetlania obrazu w 3D*
	- Sprawdź, czy nie jest rozładowana bateria okularów 3D.
	- Sprawdź, czy są włączone okulary 3D.
	- Gdy sygnałem wejścia jest HDMI 1.3 2D (1080i połowiczne side-by-side), naciśnij przycisk "3D" i przełącz na "Obok siebie".

#### **Inne problemy**

- *Projektor przestaje reagować na wszystkie elementy sterowania*
	- Jeśli to możliwe, wyłącz projektor, a następnie odłącz przewód zasilający i przed ponownym podłączeniem zasilania zaczekaj, co najmniej 20 sekund.
- *Przepaliła się lampa generując trzaskający dźwięk*
	- Po osiągnięciu przez lampę końca żywotności, może się ona przepalić generując wysoki, trzaskający dźwięk. W takim przypadku, projektor nie włączy się dopóki nie zostanie wymieniona lampa. Aby wymienić lampę należy wykonać procedury wymienione w części "Wymiana lampy" na stronach *[42](#page-41-1)-[43](#page-42-0)*.

### **Problemy związane z pilotem zdalnego sterowania**

- $\boxed{?}$ *Jeśli pilot zdalnego sterowania nie działa*
	- Sprawdź, czy kąt działania pilota zdalnego sterowania mieści się w zakresie ±15°, w odniesieniu do odbiornika podczerwieni w projektorze.
	- Upewnij się, że pomiędzy pilotem zdalnego sterowania a projektorem nie ma żadnych przeszkód. Przesuń się na odległość 6 m (20 stóp) od projektora.
	- Upewnij się, że prawidłowo włożone są baterie.
	- Baterie po ich wyczerpaniu należy wymienić.

# <span id="page-52-0"></span>**Wskaźnik ostrzeżeń**

Kiedy zapalą się lub migają wskaźniki ostrzeżenia (patrz poniżej), projektor zostanie automatycznie wyłączony:

- Wskaźnik LED "Lampa" świeci czerwonym światłem i miga czerwonym światłem wskaźnik "Wł/ Czuwanie".
- Wskaźnik LED "Temperatura" świeci światłem czerwonym i miga czerwonym światłem wskaźnik "Wł/ Czuwanie". Oznacza to przegrzanie projektora. W normalnych warunkach, projektor można ponownie włączyć.
- Wskaźnik LED "Temperatura" miga światłem czerwonym i miga czerwonym światłem wskaźnik "Wł/ Czuwanie".

Odłącz przewód zasilający od projektora, zaczekaj 30 sekund i spróbuj ponownie. Jeśli wskaźnik ostrzeżenia zaświeci się lub zacznie migać ponownie, skontaktuj się z najbliższym punktem serwisowym w celu uzyskania pomocy.

### **Komunikat świateł LED**

![](_page_52_Picture_212.jpeg)

### Wyłączenie zasilania:

![](_page_52_Figure_10.jpeg)

Ostrzeżenie o lampie:

![](_page_52_Figure_12.jpeg)

Ostrzeżenie o temperaturze:

![](_page_53_Picture_2.jpeg)

Awaria wentylatora:

![](_page_53_Picture_4.jpeg)

Poza zakr. wyświetl:

![](_page_53_Picture_6.jpeg)

Ostrzeżenie o wyłączaniu zasilania:

![](_page_53_Picture_8.jpeg)

Alarm timera zabezpieczenia:

![](_page_53_Picture_10.jpeg)

# <span id="page-54-0"></span>**Specyfikacje**

![](_page_54_Picture_211.jpeg)

**Uwaga:** *Wszystkie dane techniczne mogą zostać zmienione bez powiadomienia.*

# <span id="page-55-0"></span>**Ogólnoświatowe biura Optoma**

W celu uzyskania naprawy lub pomocy technicznej należy skontaktować się z biurem lokalnym.

## **USA**

Optoma Technology, Inc. **CC** 888-289-6786<br>47697 Westinghouse Drive. **6 6 10 - 897-8601** 47697 Westinghouse Drive. Fremont, Ca 94539 services@optoma.com

## **Kanada**

Optoma Technology, Inc. **CC** 888-289-6786<br>47697 Westinghouse Drive. **1** 810-897-8601 47697 Westinghouse Drive.<br>Fremont. Ca 94539

## **Ameryka Łacińska**

Optoma Technology, Inc. **688-289-6786**<br>47697 Westinghouse Drive. **888-289-8601** 47697 Westinghouse Drive. Fremont, Ca 94539 services@optoma.com

## **Europa**

Unit 1, Network 41, Bourne End Mills Hemel Hempstead, Herts, HP1 2UJ, Wielka Brytania (144 (0) 1923 691 800 www.optoma.eu +44 (0) 1923 691 888 Tel. serwisu: service@tsc-europe.com +44 (0)1923 691865

# **Benelux BV**<br>Randstad 22-123

Holandia www.optoma.nl

# **Francja**

![](_page_55_Picture_276.jpeg)

## **Hiszpania**

C/ José Hierro,36 Of. 1C<br>
28522 Rivas VaciaMadrid,  $\begin{array}{|c|c|c|c|}\n\hline\n & +34 & 91 & 499 & 06 & 06 \\
\hline\n28522 & Rivas Vacial, & \text{a} & +34 & 91 & 670 & 08 & 32\n\end{array}$ 28522 Rivas VaciaMadrid, **Hiszpania** 

## **Deutschland**

Am Nordpark 3 41069 Mönchengladbach Germany

## **Skandynawia**

Lerpeveien 25 3040 Drammen Norwegia

PO.BOX 9515 3038 Drammen Norwegia

## **Korea**

https://www.optoma.com/kr/

Sa services@optoma.com

Randstad 22-123  $\begin{array}{|c|c|c|}\n\hline\n & +31 & (0) & 36 & 820 & 0252 \\
\hline\n1316 & BW & AImere & \n\end{array}$ Fed +31 (0) 36 548 9052

![](_page_55_Picture_277.jpeg)

![](_page_55_Picture_278.jpeg)

![](_page_55_Picture_279.jpeg)

![](_page_55_Figure_33.jpeg)

https://www.optoma.com/jp/

**Tajwan**

https://www.optoma.com/tw/

### **Chiny**

Room 2001, 20F, Building 4, <br>No.1398 Kaixuan Road, 1888-21-62947375 No.1398 Kaixuan Road, Changning District **WWW.optoma.com.cn** Szanghaj, 200052, Chiny

### **Australia**

https://www.optoma.com/au/

![](_page_55_Picture_41.jpeg)

![](_page_56_Picture_0.jpeg)